# BDO ZIMBABWE AUDITORS SCHEDULING AND LEAVE CONTROL SYSTEM

**BRIGHTON MUZHANJE** 

# **BDO Zimbabwe Auditors Scheduling and Leave Control System**

BY

# Brighton Muzhanje R091350A

Submitted in partial fulfillment of the requirement for the degree of

# **Bsc Honours Information Systems**

Department of Computer Science and Information Systems in the Faculty of Science and Technology at the

**Midlands State University** 

**GWERU** 

May, 2013

| Supervisor: . | • • • • • • • • • • • • • • • • • • • • | • • • • • • • • • • • • • • • • • • • • | • • • • • • • • • • • • • • • • • • • • | • • • • • • • • • • • • • • • • • • • • |
|---------------|-----------------------------------------|-----------------------------------------|-----------------------------------------|-----------------------------------------|
| Co-superviso  | or:                                     | • • • • • • • • • • • • • • • • • • • • | • • • • • • • • • • • • • • • • • • • • | •••••                                   |

## **DECLARATION**

| Signature                                          | Date                                             |
|----------------------------------------------------|--------------------------------------------------|
|                                                    |                                                  |
|                                                    |                                                  |
| for the purpose of scholarly research.             |                                                  |
| hereby authorize Midlands State University to lend | this thesis to other institutions or individuals |
| I, Brighton Muzhanje (R091350A) hereby declare     | that I am the sole author of this thesis. I do   |

## **APPROVAL**

This thesis entitled BDO Zimbabwe Auditors Scheduling and Leave Control System by Brighton Muzhanje meets the regulation governing the award of the degree of Bachelor of Science Honors Degree in Information Systems of Midlands State University and is approved for its contribution to knowledge and literal presentation.

| Supervisor's signature |  |
|------------------------|--|
|                        |  |
| Date                   |  |

## **Abstract**

BDO Zimbabwe Auditors Scheduling and Leave Control system is an intranet-based application which is ideal to be used in the auditing sector that aims to automate the company's scheduling and control leave activities to provide convenient services to clients. It allows employees to assign staff to clients based on the resources available, inform staff of client schedules through SMS (small message service), notifying management of leave applications that might have concerns over and generate ideal reports for staff. The primary purpose for writing this thesis is to present on the current problems of the existing system that compelled developing the auditors scheduling and leave control system solve the problems of the existing system. Amongst tools used were ASP.Net which is a server side scripting language which supports session handling, SQL server 2008 was used as a database management system, Ozki was used as an SMS gateway, outlook was used as an e-mail platform and the system development life cycle as the development methodology. This document consists of five main phases; Introduction, Planning, Analysis, Design and Implementation phase respectively. The first chapter will describe the background of BDO Zimbabwe, the problem definition, aim and objectives of the project as well as the hypothesis and justification of embarking on the project. Thus this phase will explore the problems identified and the objectives of the study. The second chapter will focuses on how the project development time will proceed, as well as the activities that will be undertaken. At this phase the business case of the project is analyzed and evaluated through various feasibility scenarios. In the third chapter analyses of the current system is done through various information gathering techniques such as interviews, questionnaires, observations and diagrammatically represented. The fourth chapter will describe and diagrammatically present how the new system is going to be developed through context and data flow diagrams, its architectural, physical, database, program and interface designs and finally the fifth chapter will focus on the system coding, testing, installation and maintenance. The implementation phase is the final stage of the system development process where a unique installation strategy is selected such as direct changeover, parallel changeover and phased changeover. A post implementation review is also important as a learning phase and for future project reference.

## Acknowledgements

This project is the result of the collective effort of many individuals. BDO Zimbabwe employees and information systems students participated generously offering their talent, ideas and expertise. This team exhibited a spirit and selflessness that has become the hallmark of contributions to this project. Their participation and insight are truly appreciated.

A special thanks goes to Mrs Zhou, Chairperson of Department of Computer Science and Information Systems who served as the project supervisor.

## **Dedication**

This project is dedicated to my sister and my role model Mahwinhei Muzhanje who was unable to witness my academic progress up to this level. I would also like to dedicate this project to my brothers, sisters and friends who have paved the way for me to successfully deliver this project.

| Contents                             | Page |
|--------------------------------------|------|
| Declaration                          | i    |
| Approval                             | ii   |
| Abstract                             | iii  |
| Acknowledgements                     | iv   |
| <b>Dedications</b>                   | V    |
| Table of Contents                    | vi   |
| List of Acronyms                     | x    |
| List of Tables                       | Xi   |
| List of Figures                      | xii  |
| Appendices                           | xiii |
| CHAPTER ONE: INTRODUCTION            |      |
| 1.1 Introduction                     |      |
| 1.2 Background                       |      |
| 1.2.1 Background of the organization |      |
| 1.2.2 Organizational structure       |      |
| 1.2.3 Vision                         |      |
| 1.2.4 Mission                        |      |
| 1.3 Problem statement                |      |
| 1.3.1 Problem definition             |      |
| 1.4 Aim                              |      |
| 1.5 Objectives                       |      |
| 1.6 Hypothesis                       |      |
| 1.7 Justification                    |      |
| 1.8 Conclusion                       |      |
| CHAPTER TWO: PLANNING PHASE          |      |
| 2.1 Introduction                     |      |
| 2.2 Why build the system             |      |
| 2.3 Business value                   |      |

| 2.4 Feasibility study                     | 8  |
|-------------------------------------------|----|
| 2.4.1 Technical feasibility               | 8  |
| 2.4.2 Economic feasibility                | 11 |
| 2.4.3 Social feasibility                  | 16 |
| 2.4.4 Operational feasibility             | 16 |
| 2.5 Project plan and schedule             | 18 |
| 2.6 Conclusion                            | 19 |
| CHAPTER THREE: ANALYSIS PHASE             | 20 |
| 3.1 Introduction                          | 20 |
| 3.2 Information gathering methodologies   | 20 |
| 3.2.1 Interviews                          | 20 |
| 3.2.2 Questionnaires                      | 21 |
| 3.2.3 Observations                        | 22 |
| 3.3 Analysis of the current system        | 23 |
| 3.4 Process analysis                      | 25 |
| 3.5 Data analysis                         | 26 |
| 3.5.1 Context Diagram of Current System   | 26 |
| 3.5.2 Data Flow Diagram of Current System | 27 |
| 3.6 Weaknesses of the current system      | 28 |
| 3.7 Evaluate alternatives                 | 28 |
| 3.7.1 Outsource                           | 28 |
| 3.7.2 Improvement                         | 30 |
| 3.7.3 Development                         | 31 |
| 3.8 Requirements analysis                 | 32 |
| 3.8.1 Functional requirements             | 32 |
| 3.8.2 Non-functional requirements         | 34 |
| 3.9 Conclusion                            | 35 |
| CHAPTER FOUR: DESIGN PHASE                | 36 |
| 4.1 Introduction                          | 36 |
| 4.2 System Design                         | 36 |
| 4.2.1 Context Diagram                     | 37 |
| 4.3 Architectural Design                  | 30 |

| 4.4 Physical Design                                             | 40 |
|-----------------------------------------------------------------|----|
| 4.5 Database Design                                             | 42 |
| 4.5.1 External Level                                            | 43 |
| 4.5.2 Conceptual Level                                          | 43 |
| 4.5.3 Internal level                                            | 43 |
| 4.5.4 Database table design                                     | 44 |
| 4.5.5 Extended Entity Relationship Diagram (EER)                | 46 |
| 4.6 Program Design                                              | 48 |
| 4.6.1 Package Diagram                                           | 48 |
| 4.6.2 Class Diagram                                             | 48 |
| 4.6.3 Sequence Diagram                                          | 50 |
| 4.7 Interface Design                                            | 51 |
| 4.7.1 Input design                                              | 51 |
| 4.7.1 Output design                                             | 55 |
| Chapter Five: Implementation Phase                              | 57 |
| 5.1 Introduction                                                | 57 |
| 5.2 Coding                                                      | 57 |
| 5.2.1 Pseudo Code                                               | 57 |
| 5.3 Testing                                                     | 59 |
| 5.3.1 Test plan                                                 | 60 |
| 5.3.2 Types of testing                                          | 61 |
| 5.3.3 Test results                                              | 64 |
| 5.4 Installation                                                | 68 |
| 5.4.1 Software installation                                     | 68 |
| 5.4.2 Database installation                                     | 69 |
| 5.4.3 System changeover                                         | 69 |
| 5.4.4 Post Implementation Review                                | 70 |
| 5.5 Maintenance                                                 | 71 |
| 5.5.1 Corrective Maintenance                                    | 72 |
| 5.5.2 Perfective Maintenance                                    | 72 |
| 5.5.3 Adaptive Maintenance                                      | 72 |
| 5.5.4 Recommended Maintenance Strategy (Corrective Maintenance) | 73 |

| 5.6 Conclusion | 73  |
|----------------|-----|
| Bibliography   | 74  |
| Appendices     | xii |

## **List of Acronyms**

Co- Company

HR- Human Resources

IT- Information Technology

SMS- Short Message Service

**APT- Audit Process Tool** 

NPV- Net Present Value

**ROI-** Return On Investment

FRD - Functional Requirements Document

DFD - Data Flow Diagram

LAN - Local Area Network

ID - Identification

EER - Extended Entity Relationship

DBMS - Database Management System

IEEE - Institute of Electrical and Electronics Engineers

# **List of Tables**

| Table 2.1 Benefits                        | 8    |
|-------------------------------------------|------|
| Table 2.2 Database server                 |      |
| Table 2.3 Client server                   | 10   |
| Table 2.4 Networking components           |      |
| Table 2.5 Cost estimation techniques      | 12   |
| Table 2.6 Cost benefit analysis           | 1313 |
| Table 2.7 Payback analysis                | 1414 |
| Table 2.8 Net present value analysis      | 1515 |
| Table 2.9 Project activity schedule       |      |
| Table 3.1 Key for Data flow diagram       | 28   |
| Table 3.2 Key for Use case diagram        | 34   |
| Table 4.1 Key for DFD and Context diagram | 37   |
| Table 4.2 Three-tier properties           | 39   |
| Table 4.3 User credentials                | 44   |
| Table 4.5 Client details                  | 45   |
| Table 4.6 Schedule details                | 4545 |
| Table 4.7 Leave details                   | 4545 |
| Table 4.8 SMS details                     | 4545 |

# **List of Figures**

| Figure 1.1 Organogram for BDO Zimbabwe         | 22   |
|------------------------------------------------|------|
| Figure 1.2 Organogram for BDO Tax              | 3    |
| Figure 2.1 Bar chart                           | 14   |
| Figure 2.2 Gantt chart                         | 19   |
| Figure 3.1 Activity diagram                    | 25   |
| Figure 3.2 Context diagram                     | 26   |
| Figure 3.3 Data flow diagram                   | 27   |
| Figure 3.4 Use case diagram                    | 33   |
| Figure 4.1 Context diagram                     | 37   |
| Figure 4.2 Data Flow Diagram                   | 38   |
| Figure 4.3 Three-tier architecture             | 39   |
| Figure 4.4 Network setup                       | 41   |
| Figure 4.5 Three level ANSI-SPARC Architecture | 42   |
| Figure 4.7 Package diagram                     | 48   |
| Figure 4.8 Class diagram                       | 49   |
| Figure 4.9 Sequence diagram                    | 50   |
| Figure 4.10 Main menu form                     | 51   |
| Figure 4.11 User login form                    | 52   |
| Figure 4.12 Add employee form                  | 52   |
| Figure 4.13 Add task form                      | 53   |
| Figure 4.14 Assign task form                   | 53   |
| Figure 4.15 Leave application form             | 54   |
| Figure 4.16 Change password form               | 5454 |
| Figure 4.17 Leave status report form           | 55   |
| Figure 4.18 Employees available report form    | 55   |
| Figure 4.19 View task members report form      | 55   |
| Figure 4.20 View tasks report form             | 56   |
| Figure 4.21 User inbox report form             | 5656 |
| Figure 5.1 Testing procedures                  | 60   |
| Figure 5.2 Security test                       |      |
| Figure 5.3 Functionality test                  | 65   |
| Figure 5.4 Integrity test                      | 66   |
| Figure 5.5 Validation test                     |      |
| Figure 5.6 Integration test                    |      |
| Figure 5.7 Maintenance procedures              | 72   |

# Appendices

| Appendix A – User manualxi              | ii   |
|-----------------------------------------|------|
| Appendix B – Interview checklistxx      | viii |
| Appendix C – Questionnaire checklistxxi | ix   |
| Appendix D – Observation score sheetxx  | xii  |
| Appendix B – Snippet of codexxx         | kiii |

## **CHAPTER ONE: INTRODUCTION**

### 1.1 Introduction

The auditors scheduling and leave control system will enable management to coordinate human resources available during the audit period, control the issuance of leave days and enhance the means of communication with auditors. This chapter will describe the background of BDO Zimbabwe, the problem definition, aim and objectives of the project as well as the hypothesis and justification of embarking on the project.

## 1.2 Background

The company background seeks to identify the origin, mission and vision of the organization as well as its operational structure.

## 1.2.1 Background of the organization

BDO Zimbabwe is a member of BDO International that has over 1095 offices in 110 countries throughout the world .Formed in 1981 by local Chartered Accountants, BDO Zimbabwe (formerly BDO Kudenga & Co) provides financial solutions to a diversified clientele that includes medium sized and large listed companies. To date it is one of the biggest local firms of Chartered Accountants in Zimbabwe with offices in Harare and Mutare.

As the business climate has changed, it has grown and evolved to become a multi-disciplinary professional services firm, which can offer clients a wide range of specialist services and advice. In addition to audit services, it offers the following through BDO Tax & Advisory Services (Private) Limited (formerly BDO Kudenga & Co Management Consultants (Private) Limited:

- Business advisory services
- Economic and financial consulting services
- Computer risk management services
- Business consulting
- Information technology consulting
- Taxation services

BDO Zimbabwe is committed to a distinctive ethical culture and set principles, which emphasize on placing its clients first, integrity, and commitment to excellence, innovation and teamwork.

BDO Zimbabwe's team of professionals and support staff are committed to giving quality services. Its services are enhanced through strategic partnerships built through years of experience brought in by the professional team.

## 1.2.2 Organizational structure

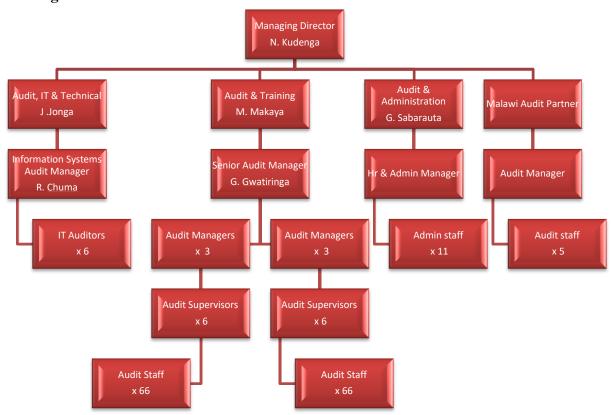

Figure 1.1 Organogram for BDO Zimbabwe

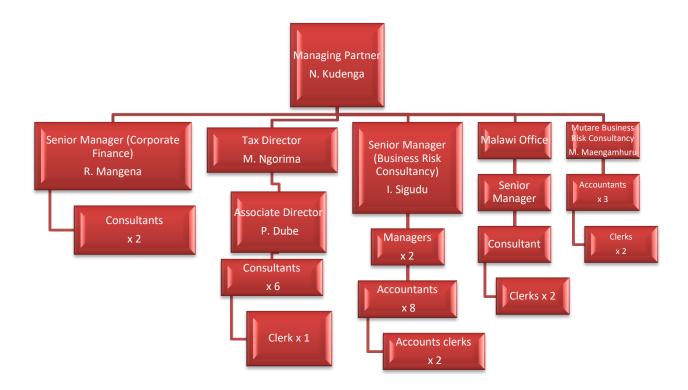

Figure 1.2 Organogram for BDO Tax

## **1.2.3 Vision**

To be the leading Zimbabwean auditing, accounting and management consultancy firm.

## **1.2.4 Mission**

To provide innovative and technology-driven quality business services to our clients paying particular attention to their individual needs so as to achieve complete client satisfaction.

## 1.3 Problem statement

BDO Zimbabwe faces a problem in the timely delivery of audit services to its various clients.

#### 1.3.1 Problem definition

The problem definition phase seeks to identify the main problems facing the organization that are significant drawbacks on its current day to day operations. Identifying the core problems facing an organization opens a way for devising strategies that create feasible solutions. The main problems identified are as follows:

• Uncontrolled movement of auditors between assignments

During the audit period auditors are frequently re-assigned to new clients as a result it affects the audit process especially the monetary and time budget.

• Auditors are not timely informed of new assignments

When a new assignment is about to begin an engagement meeting is held but auditors are not informed before they finish their on-going assignments

• Auditors take study leave while there are assignments awaiting commencement

As leave forms are submitted to the HR (Human Resources) department, HR personnel might not be aware of prior engagements and any new assignments resulting in the issuance of leave to staff.

• Auditors are at times assigned to more than one client at one time

Especially during the audit process peak period it is difficult for management to coordinate staff thus some staff members would find themselves assigned to two clients at the same time.

#### **1.4 Aim**

To develop a system that will enable management regard the timing, availability and other commitments of staff when setting up staff to audit assignments and to aid decision making through the timely provision of information.

## 1.5 Objectives

- Schedule staff to audit assignments
- Inform auditors of forthcoming assignments through SMS
- •Notify management of leave applications through SMS
- Resolve staff schedule conflicts between assignments
- Swap staff between assignments
- Alert management on schedule conflicts

## 1.6 Hypothesis

An integrated systems approach to the development of the new system will enhance operations from the current level. The problems at BDO Zimbabwe can be curtailed by computerizing the current system. Thus employees benefit from the system through improved resource coordination, time management and communication. The developer would need the following requirements to develop the system:

- Windows 7 Professional
- Microsoft SQL server 2008.
- ASP.Net and
- Microsoft Office 2007
- ESET Nod Antivirus 2013
- SMS tool kit

### 1.7 Justification

Information systems have become crucial to organizations to the extent that it is true to say that for some organizations "No IT" means no business. As a professional firm, the implementation of such a system is of utmost importance to the success of the firm. An information system will improve performance, service delivery, time management and maintain a positive corporate image. Benefits accrued from the information system include, manageable monetary and time budgets; improved relations with clients; improved resource coordination; improved manager to employee communication and aid in decision making through the timely provision of information

#### 1.8 Conclusion

This chapter has introduced the project by giving an overview on the company background, identified the main problems in the organization, the core objectives the project seeks to accomplish and the justification of the proposed system. The next chapter identifies the plan that is to be used by the project team to attain the project's objectives.

## **CHAPTER TWO: PLANNING PHASE**

### 2.1 Introduction

The introduction of the project in the previous chapter provides an awareness of the project to all project members. The planning phase focuses on how the project development time will proceed, as well as the activities that will be undertaken. At this phase the business case of the project is analyzed and evaluated.

## 2.2 Why build the system

The analyst has to make a survey of potential benefits to accrue from building and implementing the system prior to building the system. The reasons for building the system have to take into consideration the negative and positive impacts the system will have on staff and the organization, ultimately the benefits have to be sound enough to proceed with system development. The following are abilities of the proposed system that justify why the system should be built:

- •The ability to send an SMS to auditors informing them of forthcoming assignments enables them to make necessary pre-plans before they make any engagements.
- •Scheduling auditors to assignments enable management to organize and coordinate human resources and make the most appropriate decisions from resources available.
- The system will also assist the human resources personnel in making decisions on the issuance of leave days to auditors.
- The system will reduce the human error of assigning multiple clients to an auditor at the same time by detecting and solving schedule conflicts between assignments.
- The system will enhance the level of quality of services offered by BDO Zimbabwe to clients.

#### 2.3 Business value

The process of identifying the project's business value is of great significance because it clarifies all the possible tangible and intangible benefits that may accrue from adopting a new system. The project's business value can be categorized into tangible and intangible benefits.

Intangible refers to items that cannot be easily measured in rupees or with certainty, (Dixit,2007,2)

| Tangible                                | Intangible                          |
|-----------------------------------------|-------------------------------------|
| Cost savings ( audit expenses)          | Enhanced corporate image (goodwill) |
| Lost revenue (audit fee re-negotiation) | Improved relations with clients     |
|                                         | Improved resource coordination      |
|                                         | Improved communication              |
|                                         | Aid in decision making              |
|                                         | Improved time management            |

**Table 2.1 Benefits** 

## 2.4 Feasibility study

A feasibility study also known as a feasibility analysis is an analysis of the viability of an idea, (www.umsl.edu). It describes a preliminary study undertaken to determine and document a project's viability. The results of this analysis are used to make the decision whether to proceed with the project or not. This analytical tool used during the project planning phase shows how a business would operate under a set of assumptions, technology used, facilities and equipment, the capital needs and other financial aspects, (Matson, 2000:2).

## 2.4.1 Technical feasibility

The analyst identifies the existing computer systems (hardware and software) of the concerned department and determines whether these technical resources are sufficient for the proposed system or not. If they are not sufficient, the analyst suggests the configuration of the computer systems that are required. The analyst generally pursues two or three different configurations which satisfy the key technical requirements but which represent different costs. During technical feasibility study, financial resources and budget is also considered. The main objective

of technical feasibility is to determine whether the project is technically feasible, provided it is economically feasible, (www.mbaknol.com).

To assess the technical feasibility of the project the following areas were explored:

• Does the system to be developed use technologies accessible to the firm?

The project's technical viability was analyzed in relation to the availability of technology locally in Zimbabwe. The technologies required are accessible to the firm as many small to medium companies have been established in the country that sells computer hardware and software.

• Does the firm have the needed technical expertise?

BDO Zimbabwe has experienced technical experts who can overlook and maintain the system when implemented. Existing staff members are well skilled in information systems audit and consultancy, security, hardware and software support and a German based support team.

• Will the new system be compatible with the organization's IT infrastructure?

BDO Zimbabwe has a standard hardware and software acquisition policy that states the scope of all hardware and software specifications used when requesting quotations and purchasing. Thus the system will operationally fit on existing hardware and future hardware changes are in accordance to the existing hardware acquisition policy.

## 2.4.1.1 Hardware requirements

The firm uses standard hardware specifications on the client server side with variations on the proxy, backup and domain servers. Due to new releases of APT (Audit Process Tool) which is a standard audit system used by all BDO International member firms that has specific hardware requirements, hardware is often upgraded at the client server side. Hence the system will use the following existing requirements to operate efficiently and effectively.

## IBM-Database server

| Component              | Minimum Requirement | Recommended Requirement |
|------------------------|---------------------|-------------------------|
| Processor              | 2.6GHz              | 4.2GHz                  |
| Memory (ram)           | 4GB                 | 6GB                     |
| Hard Drive Disk        | 300GB               | 500GB                   |
| Network Interface Card | 10/50mbps           | 10/100mbps              |
| DVD ROM Drive          | 12x                 | 16x                     |

Table 2.2 Database server

## **HP-Client server**

| Component              | Minimum Requirement | Recommended Requirement |
|------------------------|---------------------|-------------------------|
| Processor              | 1.65GHz             | 2.6 GHz                 |
| Memory (ram)           | 2GB                 | 4GB                     |
| Hard Drive Disk        | 200GB               | 320GB                   |
| Network Interface Card | 10/50mbps           | 10/100mbps              |
| USB Ports              | 2                   | 4                       |

Table 2.3 Client server

## Networking components

| Component         | Specifications                            |
|-------------------|-------------------------------------------|
| Router            | Cisco router                              |
| Switches          | 24 port / 16 port / 8 port Cisco switches |
| Ethernet cables   | IEEE 802.3                                |
| Wireless adapters | IEEE 802.11                               |

**Table 2.4 Networking components** 

## 2.4.1.2 Software requirements

Outlined below is the software required to develop and operate the new system

- Windows 7 Professional
- •Microsoft Office Word 2007/2010
- •ESET Nod Antivirus 2013

- Microsoft SQL Server 2008
- ASP.Net
- •SMS Tool Kit

## 2.4.1.3 Technical expertise

Existing staff members are well skilled and experienced in information systems audit and consultancy, security, hardware and software support. Thus the existing staff is capable of supporting the new system once it becomes operational. One thing to keep in mind is that the project with the high risk can still be conducted. Most companies would have the reasonable combination among high, medium and low risk projects. Without the high risk project the organization couldn't, make the major breakthroughs in innovative uses of systems.

It can be evaluated and concluded from the above analysis that the proposed project is technically feasible for development and implementation.

## 2.4.2 Economic feasibility

Economic feasibility is the most important study that determines the cost and benefits of the proposed system and compares with the budget. The cost of the project should not outweigh the budget. The cost of the project includes the cost of hardware, software, development and implementation. Cost/benefit analysis is the common method to determine the benefits that are expected from the proposed system and compare them with the costs expected to spend on development of the system. If benefits are found to be more than costs, then the analyst decides to continue the development of the proposed system otherwise considers it economically not feasible, (www.mbaknol.com).

There are several techniques for cost estimation and the two basic approaches are top-down and bottom-up.

## Top down approach

Costs are derived from the business analysis of the major project components or it can start with management expectations on the range of figures then at the end come up with figures for the costs.

### • Bottom-up approach

Costs are derived by accumulating estimates from people responsible for various components. With the bottom-up approach a component is broken down into a number of smaller components and then separate estimation is made for each component and then aggregates the estimates.

The primary estimation techniques are:

|                                           | Description              | Advantage              | Disadvantage           |  |  |  |
|-------------------------------------------|--------------------------|------------------------|------------------------|--|--|--|
| Expect                                    | The use of experts in    | Accurate if experts    | Very inaccurate if     |  |  |  |
| Judgment                                  | software development to  | have direct experience | there are no experts.  |  |  |  |
|                                           | predict software costs.  | of similar systems.    |                        |  |  |  |
| <b>Estimation</b> by                      | The use of the cost of a | Accurate if project    | It is impossible if no |  |  |  |
| analogy                                   | similar project on the   | data is available.     | similar project has    |  |  |  |
|                                           | current project.         |                        | been developed.        |  |  |  |
| Parkinson's                               | The use of any available | There is no over       | Very often systems     |  |  |  |
| Law                                       | resources.               | spending.              | are no finished.       |  |  |  |
| Pricing to win The project costs whatever |                          | High chances of        | The probability that   |  |  |  |
|                                           | the customer can spend.  |                        | the customer will get  |  |  |  |
|                                           |                          |                        | the expected system is |  |  |  |
|                                           |                          |                        | small.                 |  |  |  |

**Table 2.5 Cost estimation techniques** 

As an accounting and auditing firm various experts across the organization paved way for the use of the expect judgment technique hence enabled the development of a reliable cost benefit analysis as shown by table 2.6:

## 2.4.2.1 Cost benefit analysis

| Year and Currency ►                     | 2013(USD)     | 2014(USD)    | 2015(USD)     |
|-----------------------------------------|---------------|--------------|---------------|
| BENEFITS                                |               |              |               |
| Tangible benefits                       |               |              |               |
| Cost savings (audit expenses)           | 3 000         | 8 600        | 9 700         |
| Lost revenue (audit fee re-negotiation) | 4 000         | 6 000        | 9 700         |
| ESTIMATED TOTAL BENEFITS                | 7 000         | 14 600       | <u>19 400</u> |
| COSTS                                   |               |              |               |
| <b>Development costs</b>                |               |              |               |
| Software                                | 1 000         |              |               |
| Labor, Internet, Airtime, Transport     | 1 750         |              |               |
| Training costs and other expenses       | 5 000         |              |               |
| TOTAL DEVELOPMENT COSTS                 | <u>7 750</u>  |              |               |
| Operational costs                       |               |              |               |
| Software maintenance and Insurance      | 5 600         | 5 000        | 4 500         |
| Backup and recovery costs               | 800           | 800          | 700           |
| IT Personnel costs                      | 1 200         | 1 200        | 1 200         |
| TOTAL OPERATIONAL COSTS                 | <u>7 600</u>  | 7 000        | <u>6 400</u>  |
| TOTAL ESTIMATED COSTS                   | <u>15 350</u> | 7 000        | <u>5 900</u>  |
| TOTAL ESTIMATED BENEFITS                | 7 000         | 14 600       | <u>19 400</u> |
| ESTIMATED NET BENEFIT/(LOSS)            | (8 350)       | <u>7 600</u> | <u>13 000</u> |

Table 2.6 Cost benefit analysis

## **Intangible benefits**

- Improved in time management
- Improved communication
- Aid in decision making
- Improved relations with clients

A bar chart creates a summary of the estimated benefits, costs and net benefits for each year and creates an easy to understand visualized data set.

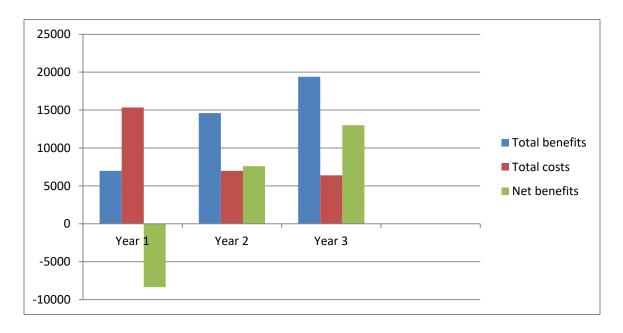

Figure 2.1 Bar chart

## 2.4.2.2 Payback Analysis

The payback analysis technique measures amount of time required for an investment to generate sufficient cash flows to regenerate its initial cost. The sooner the outlay on a project is covered by the inflow of cash, the better: this is the payback period (Randall, 2001:442). Due to the insecurity and uncertainty associated with projects with a long payback period, a project with a shorter payback period is more favorable under this technique.

| Year | Cash inflow / (outflow) | Balance |
|------|-------------------------|---------|
| 0    | (8 350)                 | (8 350) |
| 1    | 7 600                   | (750)   |
| 2    | 13 000                  | 12 250  |

Table 2.7 Payback analysis

Payback period =1 year 5 months

## 2.4.2.3 Net Present Value (NPV)

The net present value determines the economic feasibility of a project in relation to the current value of money (Randall, 2001:444). The time value of money recognizes that \$1 received now is worth more than \$1 received in a year's time. As future cash flows are estimate-based the NPV analysis considers the fact that money may lose value due to inflation or fluctuating bank exchange rates. The table below illustrates how the project's NPV is deduced.

**Present Value** = 
$$\frac{1}{(1+r)^{h}}$$
 \* cash flow

Given that: r = discount rate = 10% and t = number of years

| Year | Discount factor | Cash inflow/(outflow) | Present Value |
|------|-----------------|-----------------------|---------------|
| 0    | 1               | (8 350)               | (8 350)       |
| 1    | 0.9091          | 7 600                 | 6 909.16      |
| 2    | 0.8264          | 13 000                | 10 743.20     |
| NPV► |                 |                       | 9 302.36      |

Table 2.8 Net present value analysis

## 2.4.2.4 Return On Investment (ROI)

ROI measures the net benefits of the project against the capital employed in earning the benefits (Randall, 2001:463). A positive ROI after a short implementation and operation period is favorable, thus a positive ROI that is greater than the current cost of capital means that the project is economically feasible to be undertaken. Below is an instance on how to deduce the ROI of a requested project.

Hence ROI = 
$$[(7\ 000 + 14\ 600 + 19\ 400) - (15\ 350 + 7\ 000 + 5\ 900) / 28\ 250] * 100%$$
  
= 45.13%

From the above techniques' results it can be concluded that the project is economically feasible, thus the project is economically viable for development and implementation.

## 2.4.3 Social feasibility

Social feasibility is a determination of whether a proposed project will be acceptable to the people or not. This determination typically examines the probability of the project being accepted by the group directly affected by the proposed system change, (www.mbaknol.com). The following points were noted.

- Employees will be aware of the development of the system from the point of the project's proposal hence they are less likely to be socially affected by the new system. However receiving work related information at non-business hours might socially impact employees negatively.
- The system has an indirect positive impact on the company's clients. The system would enable timely completion of engagements thus creating good relations between the companies.
- •The system will support the work of management by improving resource coordination, the quality of decisions and effort required to manage staff.
- For employees in the information technology department (IT) a new system might mean more work in terms of operation, library management, maintenance and user support.

In conclusion the proposed system is socially feasible thus the system is socially viable for development and implementation.

### 2.4.4 Operational feasibility

When it is found that the project is both economic and technical feasible, the next step is to determine whether it is operationally feasible or not. During operational feasibility study, it is determined whether the system will operate in the way that user wants. Operational feasibility depends upon human resources for the development and implementation of the system. It is considered whether the qualified and experienced manpower is available for development and implementation of the system, (www.mbaknol.com).

User involvement is more required in determining the operational feasibility. The operational feasibility enables developers to understand how the new system will fit into the current day to day operations of the organization.

The main areas under consideration are:

- Are there major barriers to implementation?
- Will the end users accept the system once implemented?

These areas were exploited under the end users who would be largely impacted by the implementation and operation of the new system.

## Management

- With the current system, it is very difficult to get the full information of audit human resources available which is of great importance when making decisions. The new system will consider the lay-off of staff for leave, assigned and unassigned staff to provide management with information on resources available.
- Historically management have undergone various training of international audit software thus the new system would have a higher rate of management acceptance as it seek to support management during the audit period.
- The system would in conjunction with APT (Audit Process Tool) which is used by mangers to assign tasks to auditors working together in a virtual workspace re-assign auditors to new assignments.

## **Employees**

- The current system does not offer communication functions to auditors. Communication is based on other software, electronic mail and through Microsoft office groove which is convenient only when auditors are online and logged-on. Employees are eager to experience the informative capabilities of the new system as it keeps them informed of their assignments while they are mobile.
- It is of greater importance for all employees to be fully aware of company risks associated with losing their mobile cell phones as they might contain company information that may be used for industrial espionage thus user training must be adequate enough to attain user acceptance.

From the operational study it can be concluded that the new system is operationally feasible for development and implementation.

## 2.5 Project plan and schedule

Schedule feasibility assess the duration of the new project, whether it is too long to be completed before it becomes useful. Estimates have to be made on how long the system will take to develop and whether all potential time frames and completion date schedules can be met and whether meeting these dates will be sufficient for dealing with the needs of the organization.

## **Project activities**

- Introduction
- Planning Phase
- Analysis Phase
- Design Phase
- •Implementation Phase
- Documentation

## **Project Activity Scheduling**

| Activity             | Start date | End date   | <b>Duration</b> (weeks) |  |  |
|----------------------|------------|------------|-------------------------|--|--|
| Introduction         | 25/02/2013 | 1/03/2013  | 1                       |  |  |
| Planning Phase       | 2/03/2013  | 8/03/2013  | 1                       |  |  |
| Analysis Phase       | 9/03/2013  | 22/03/2013 | 2                       |  |  |
| Design Phase         | 23/03/2013 | 05/04/2013 | 2                       |  |  |
| Implementation Phase | 06/04/2013 | 12/04/2013 | 1                       |  |  |
| Documentation        | 13/04/2013 | 19/04/2013 | 1                       |  |  |

**Table 2.9 Project activity schedule** 

### **Gantt chart**

| Activity/Task        | Start date | End date   | Duration | 1 | 1 | 2 | 2 | 1 | 1 |
|----------------------|------------|------------|----------|---|---|---|---|---|---|
|                      |            |            | (weeks)  |   |   |   |   |   |   |
| Introduction         | 25/02/2013 | 1/03/2013  | 1        |   |   |   |   |   |   |
| Planning Phase       | 2/03/2013  | 8/03/2013  | 1        |   |   |   |   |   |   |
| Analysis Phase       | 9/03/2013  | 22/03/2013 | 2        |   |   |   |   |   |   |
| Design Phase         | 23/03/2013 | 05/04/2013 | 2        |   |   |   |   |   |   |
| Implementation Phase | 06/04/2013 | 12/04/2013 | 1        |   |   |   |   |   |   |
| Documentation        | 13/04/2013 | 19/04/2013 | 1        |   |   |   |   |   |   |

Figure 2.2 Gantt chart

The gantt chart is a graphical representation of project activities and their time span. Thus it acts as a scale and control chart from which project progress can be measured against.

## 2.6 Conclusion

The various techniques of the feasibility study have revealed that the project is feasible for development and implementation. Approval of the planning phase enables the developer to proceed with system development, thus the next chapter focuses on analyzing the current system.

## **CHAPTER THREE: ANALYSIS PHASE**

#### 3.1 Introduction

This chapter will analyze the current system that is its processes and data by utilizing various information gathering techniques such as interviews, observations and questionnaires, its weaknesses, system development alternatives available to the developer and finally the requirements analysis of the new system. The analysis phase seeks to augment the developers understanding of the functionality of the current system and ensure that the developer has fully understood how the current system operates before developing the new system.

## 3.2 Information gathering methodologies

There are a number of information gathering techniques which include statistical, interviews, questionnaires and observations amongst others. The use of each specific technique would depend on the depth and type of information the developer seeks to attain. A combination of these techniques would also enhance the quality of the outcome.

### 3.2.1 Interviews

An interview is interactive conversation between two or more people, usually the interviewee and the interviewer, (academic.udayton.edu). Mr R.Chuma was interviewed at BDO Zimbabwe on the 22<sup>nd</sup> of March at 08:30am covering the main functional areas of the system.

### **3.2.1.1 Advantages**

- They provide a real time two-way exchange of information thus allowing for further clarifications on information provided right on the spot.
- Interviews provide time for the interviewee and the interviewer to make preparations before the interview.
- Allows respondents' to describe what is important to them.
- Useful for gathering quotes and stories.

## 3.2.1.2 Disadvantages

- The development of questions and preparation for the interview is time consuming and costly.
- Interviews can be on specific select individuals thus, they do not cater for all individual stakeholders.
- Susceptible to interview bias

## 3.2.2 Questionnaires

This technique is very important especially when there is some information which could not be attained from the interviews and observations that is vital to system development. Various techniques need to be employed when designing the questionnaires if the developer is to attain high quality information from the questionnaires, (www.icbl.hw.ac.uk). Six questionnaires were distributed to staff and management at BDO Zimbabwe head offices on 15<sup>th</sup> March 2013 covering users' perspectives of the current system and expectations of the new system; four out of six questionnaires were returned.

## 3.2.2.1 Advantages

- There is no need for close monitoring once the questionnaires have been developed and distributed.
- Questionnaires take into consideration the value of time to some respondents such as high level management who might not have enough time to engage into interviews.
- Potentially, information can be gathered from a large portion of a group.
- The results are gathered in a standardized way, thus questionnaires are more objective.
- Reduce the chance of evaluator bias because the same questions are asked of all respondents.
- Some people might feel comfortable responding to a questionnaire than participating in an interview.

### 3.2.2.2 Disadvantages

- The quality of questionnaires outcome relies on the developer's skills and experience in designing questionnaires and interpreting the outcome from the questionnaires.
- The designing phase of questionnaire is time consuming if reliable questionnaires are to be produced.
- Questionnaires lack the direct personal communication between the developer and the respondent as compared to interviews.
- The developer is unable to probe respondents for additional details.
- Items may not have the same meaning to all respondents.

#### 3.2.3 Observations

This technique is simple to implement and provides real time feedback on how the current system operates, however it has its disadvantages that may blur the outcome. As the developer was directly involved with the operations of the current system some of the disadvantages of this technique were outweighed by the benefits. Observations were done at BDO Zimbabwe head offices on 18<sup>th</sup> March 2013. Observations were chosen for identifying the relationship between activities because of the following evaluation, (humanresources.hrvinet.com):

### 3.2.3.1 Advantages

- They provide real time information, the developer can collect data where and when and event or activity is occurring.
- The developer gets an in-depth understanding and a personal experience of the operations of the system.
- It does not rely on people's willingness to provide information.
- The developer can directly see what people do rather than rely on what they say they do.

## 3.2.3.2 Disadvantages

- Susceptible to observer bias
- Hawthorne effect-people tend to perform when they know they are being observed.
- Observations are demanding in relation to the commitment required from the analyst if the outcome of the observations is to be credible.

### 3.3 Analysis of the current system

The above information gathering techniques have enabled the system developer to grasp an indepth functionality of the current system. The analysis of the current system will identify the main people, processes and data components that are part of the information system. The current system used at BDO Zimbabwe is a manual system that is partly computerized.

#### Clients

When the audit period is about to begin clients inform the firm of the audit period they wish to accommodate auditors. Thus if it is an existing client the relevant information is captured (i.e agreed on audit period/dates). If it is a completely new client the client information is also captured and audit engagement dates are agreed on by the partners. The firm's partners are responsible for any changes to agreed-on audits dates and assigning staff to the clients is done by the managers. The partners will deliver the audit budget to the HR department for management.

#### **Auditors**

When a new client is about to be audited, the audit team will hold an engagement meeting. The meeting will inform auditors of the various information they need to know about their client and how tasks are going to be executed. Due to career development programs at BDO Zimbabwe, team members will receive e-mails and telephone calls informing them of the partners' arrangements and any other changes made. During the peak period when clients requests cannot be adequately be satisfied by the best auditors whom would be assigned to other clients, auditors are re-assigned to the clients. At most of the time especially during the audit period auditors spend most of their time across the country engaged to clients.

#### **Human Resources**

Auditors at BDO Zimbabwe are involved in continuous learning and career development programs. Thus they would take mainly study leave from time-to-time. As the duty of the human resources department the HR would check on one's available leave days and decide whether to approve or dis-approve the leave application form. The HR is un-aware of previous clients the auditor has just completed to which the auditor might be asked to re-visit the client to clarify on some pending issues or any awaiting client engagements. Thus there is an operational gap between the two departments. One's leave would be approved but after two or three days the auditor would receive a telephone call requesting the auditor to report for duty which disgruntles employees.

The HR with the help of the audit time and cost budget prepared by the partners assign and coordinate staff from one client to the other. They are responsible for the smooth flow of audit engagements. Communication to auditors is also done by managers and supervisors through email, telephone and Microsoft office groove. Thus the managers ensure that any new clients incorporated into the firm by the partners during the audit period fit in the audit time budget.

## **Managers**

Managers are responsible for coordinating and controlling the actual audit execution process. The audit execution is done through the use of APT (Audit Process Tool) which divides an engagement into individual sub-tasks. Thus management will need progress reports as to the status of audit execution progress. As mangers are involved closely with the day to day execution of engagements they play an important role in the approval of leave days to staff.

## Computerization

The organization use "Caseware Time" to prepare the time budgets used for managing the audit execution process. Audit dates agreed upon by the organization and the clients are entered into caseware time to enable the partners to plan the audit execution process. All budgets concerning the audit of clients are prepared by the partners. Thus this plan is used by Human Resources to assign staff to clients and control the audit process. Any major audit problems concerning clients are reported to the partners by management.

# 3.4 Process analysis

An activity diagram is a formal way of representing how a business system operates.

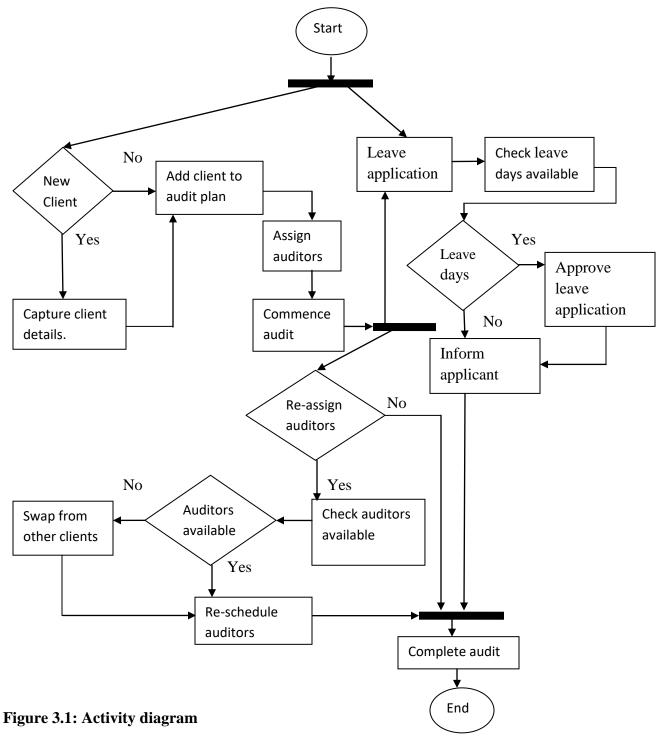

### **Processes**

- 1) Client registration
- 2) Leave application
- 3) Update audit data
- 4) Assigning auditors
- 5) Leave verification
- 6) Generate report

## 3.5 Data analysis

The context diagram is the highest level in the data flow diagram. It contains only one process (labeled 0) representing the entire business system.

## 3.5.1 Context Diagram of Current System

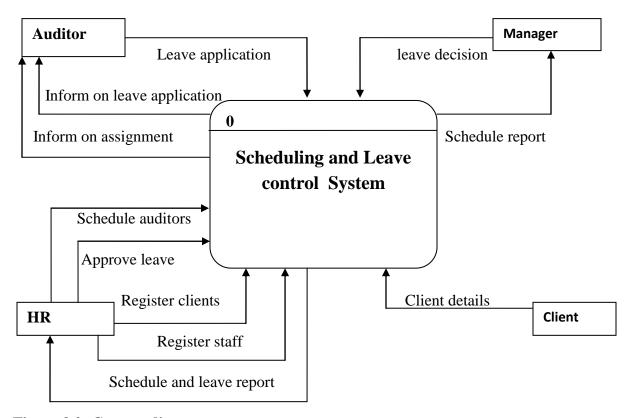

Figure 3.2: Context diagram

## 3.5.2 Data Flow Diagram of Current System

A DFD is used to graphically represent the flow of data in a business system.

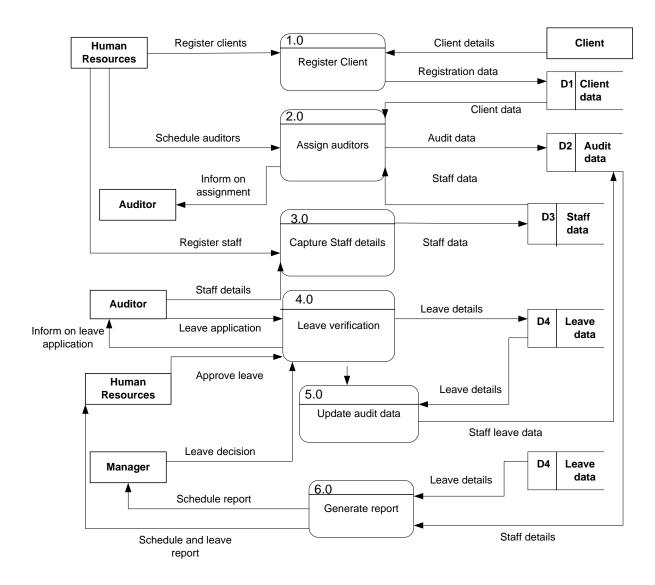

Figure 3.3: Data flow diagram

| Symbol | Description |
|--------|-------------|
|        | Process     |
|        | Data store  |
|        | Data flow   |
|        | Entity      |

Table 3.1: Key for Data flow diagram

## 3.6 Weaknesses of the current system

- The discrete operation of the system does not provide an integrated communication platform between the audit and human resources departments.
- The system is not flexible enough to allow management to coordinate the human resources with the ever increasing number of clients.
- The system's operations is only confined to the firm's premises, users of the system find it difficult to collaborate while in the field.

## 3.7 Evaluate alternatives

There are various information system development alternatives available to the developer. The main alternatives that are widely used in organizations are reviewed below.

## 3.7.1 Outsource

Out-sourcing is the contracting of an external software development house to develop the system for the organization.

### **3.7.1.1 Advantages**

### Flexibility

When software development is out-sourced the need for recruiting, hiring and training employees is eliminated, (orientsoftware.net).

### • Rapid technological advancement

It is cost-effective to outsource software development due to the frequent and rapid changes in technology which would be otherwise be costly to the organization.

## • IT professionals

The organization will have the opportunity of its system being developed by highly skilled and experienced IT professionals thus enhance the quality of the system.

Below are various reasons why it is not viable to outsource the development of the information system:

• Outsourcing lacks the adherence to security and quality standards.

As more software code gets written by outsourced development companies, the lack of supervision of exactly how the code should be written could be of concern. Since the competitive positions of the outsourced developers depend on delivering information systems at the lowest possible cost for the highest achievable quality in the quickest delivery time, much of the software development integrity may be violated. Sacrifices will be made to ensure that the "product" is delivered even though it may not be the most reliable "product" or complete "product", (www.japaninc.com/article)

• High risk of inadequate validation and testing of the code when a complete information system is developed.

If cost savings is what motivate the outsourced companies, organizations are less likely to go through the proper channels of information systems certification (i.e consulting information systems professionals). This posse the risk of malicious code being placed and going undetected, which may be a source of information or data leaks.

• Physical control over security regarding systems and facilities is limited.

It is nearly impossible to guarantee that the security measures will ensure that the data and system are not compromised. Since outsourced companies are primarily concerned with perimeter and host security, the human aspects of security are often ignored. Moreover the necessity to keep costs low and remain competitive gives rise to the prominence of unlawful practices such as password sharing for access to copyrighted material and multiple users per system which could lead to data leaks and system damage bringing the organization to a halt, (www.buildsecurityin.us-cert.gov).

## • Industrial espionage

When an employee leaves an outsourcing company or project, experience and knowledge are lost. For example in the United States, legal agreements between employees and employers are put in place in order to intellectual property from being placed in the hands of competitors.

#### • Time factor

When there is an emergency with the information system during its operation, it will have to wait until the outsourced company can get someone to the organization's premises. Thus the organization is subject to the calendar of the outsourced company and many factors can cause the emergency to be pushed back. At this point the organization is at the mercy of the outsourced company. Had the system been built in-house the emergency would be dealt with right away.

## 3.7.2 Improvement

Improving the current system would not significantly change the nature of operations and eliminate the problems of the current system.

### **3.7.2.1 Advantages**

## • User Training

There is no need for user training as the end users are very familiar with the current system.

## • Improvement Cost

There is very little improvement costs that will be incurred.

## • User Acceptance

The improved system is mostly likely to receive much end-user acceptance as much of the operations of the system do not change very much.

Below are various reasons why it is not viable to improve the development of the information system:

- Costs of improving a manual system will not equate the benefits accrued by the system.
- Improving the manual system will result in the need for further improvement in the lifetime of the system.
- As a professional firm improving the current system will not result in a more professional approach of operating.
- The problems identified with the current system are more likely to be incorporated into the improved system.

## 3.7.3 Development

In-house development refers to when an information system is developed by an information systems professional to match the business requirements of the organization, (Hardcastle, 2008:74)

## 3.7.3.1 Advantages

- It has the benefit of producing software tailored precisely to the requirements of the business.
- System development will conform to the security and adhere to standards of the organization.
- IT professionals well experienced in information systems consultation and certification will ensure adequate system validation and testing during and prior implementation.

• It is easier to maintain and support an information system that people were involved in the development and implementation of the system.

## 3.8 Requirements analysis

A requirement is statement of what the system must do or a statement of the characteristics of the system. Requirements will change over time as the project moves from analysis to design to implementation. They can be categorized as functional and non-functional requirements.

## 3.8.1 Functional requirements

Functional requirements deal with what the system should do or provide users, (sqa.org.uk). Thus it identifies the processes the system has to perform and the information the system must contain. The functional requirements document (FRD) is a formal document of an application's functional requirements. The developer agrees to provide the capabilities identified. Quality is meeting requirements, for that reason FRD is a central document in systems development

### **Schedule auditors**

The system should allow management to schedule employees to clients.

#### **Send SMS text to auditors and managers**

The system should be able to inform auditors of upcoming assignments and managers of leave applications through SMS.

### Detect and prevent schedule conflict

The system should be able to detect schedule conflicts and prevent them.

### Swap staff between assignments

The system should enable management to swap staff between assignments more flexibly.

### Leave application and review

Staff should be able to apply for leave on-line even when they are engaged to clients across the country and review the status of their application.

# **User Case Diagram**

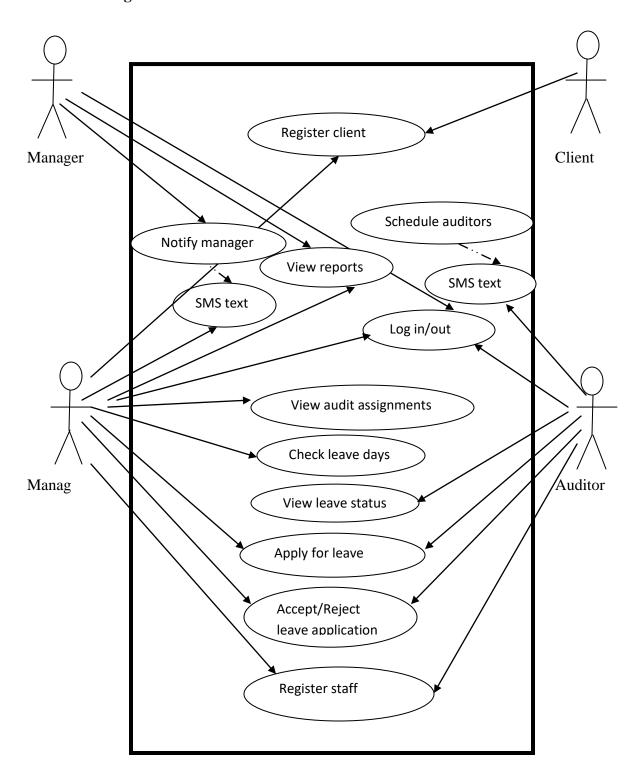

Figure 3.4: Use case diagram

| Symbol | Description     |
|--------|-----------------|
|        | System boundary |
| 2      | Actor           |
|        | Use Case        |
|        | Uses            |
|        | Includes        |

Table 3.2: Key for Use case diagram

## 3.8.2 Non-functional requirements

Non-functional requirements define the overall qualities or attributes of the resulting system. They place restrictions on the system to be developed, the development process and specify external constraints the system should meet. Non-functional requirements include safety, security, usability, reliability and performance requirements, (www.sqa.org.uk). These tend to conflict and interact with other system requirements.

## Security

Unauthorized access to the system and its data is not allowed. Ensure the integrity of the system from accidental or malicious damage.

- The access permissions for the system data may only be changed by the system's data administrator.
- All system data must be backed-up in accordance with the BDO Zimbabwe IT department back-up policy.

#### Performance

This requirement concerns the speed of operation of the system

- The system should be readily available for service when requested by end-users.
- The system should be able to accomplish many user requests within a specified amount of time.

### **Usability**

Usability is the ease with which a user can learn to operate, prepare inputs for, and interpret output of the system or a component.

- The system should have well structured user manuals and informative error messages.
- The system should have well-formed graphical user interfaces.

## **Supportability**

Supportability requirements are concerned with the ease of changes to the system after development.

• The system code should be grouped into classes to ease the ability of the system to deal with new technology and to fix defects/bugs.

### 3.9 Conclusion

This chapter has identified and explained why the system should be built, information gathering techniques employed by the system developer, evaluated various system development alternatives, formal and theoretical description of the current system as well as the functional and non functional requirements of the proposed system. The next chapter will explain and present how the new system will be designed.

**CHAPTER FOUR: DESIGN PHASE** 

4.1 Introduction

This chapter will describe and diagrammatically present how the new system is going to be

developed through context and data flow diagrams, its architectural, physical, database, program

and interface designs. The chapter seeks to illustrate the granular designs that will be included to

develop the new system.

4.2 System Design

The major objective of system design stage is to ensure that an efficient, effective, maintainable

and reliable system is built. Based on the general preliminary user requirements defined in the

requirements definition phase, a detailed design can be developed. System design specifies the

various components of the project that integrated together will result in a complete functional

information system.

According to Head (2011:170) key system design activities include:

• Developing system flowcharts and entity relationship models to illustrate how information will

flow through the system.

• Determining the use of structured design techniques (which are processes to define.

applications through a series of data or process flow diagrams) that show various relationship

from the top level down to the details.

• Describing inputs and outputs such as screen designs and reports.

• Determining data file or database system file design.

• Preparing program specifications for various types of requirements of information criteria

defined.

36

## **4.2.1 Context Diagram**

A Context diagram represents a high-level view of the overall business or system boundary of interest, (www.kinzz.com). It represents the entire software element as a single bubble with input and output data indicated by incoming and outgoing arrows respectively.

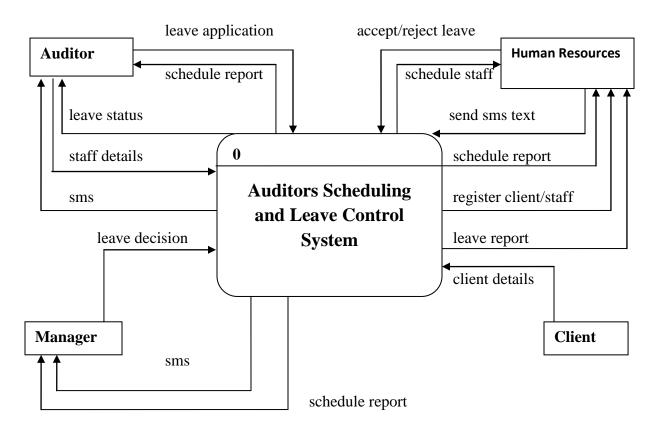

Figure 4.1 Context diagram

| Symbol | Description |  |
|--------|-------------|--|
|        | Process     |  |
|        | Entity      |  |
|        | Data store  |  |
|        | Data flow   |  |

Table 4.1 Key for DFD and Context diagram

## 4.2.1.1 Data Flow Diagram of the proposed system

A data flow diagram show the flow of data from external entities into the system, showed how the data moved from one process to another, as well as its logical storage, (agilemodeling.com).

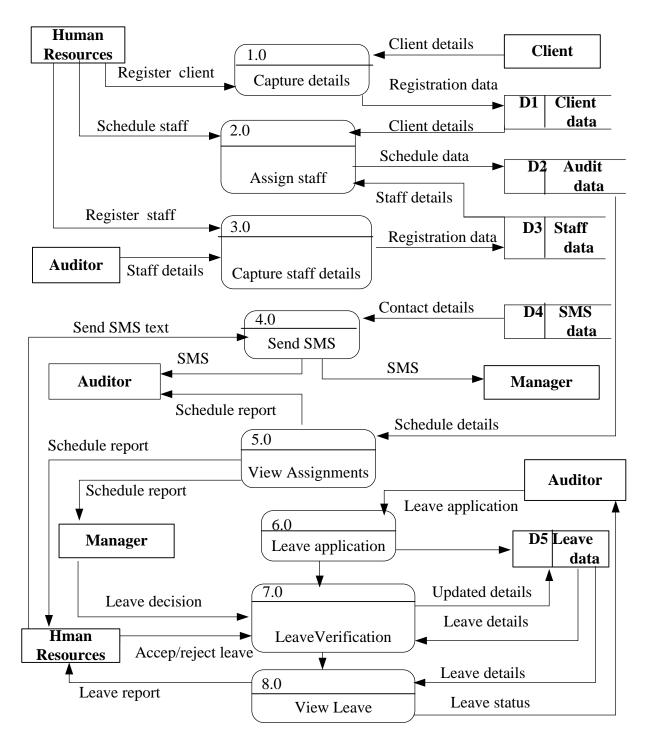

Figure 4.2 Data Flow Diagram

## 4.3 Architectural Design

The application will follow a three-tier architecture that is a client tier, application server tier and database server tier. As the name suggests there is a client process, which requires some resource, and a server, which provides the resource, (Connolly, 2005:109). This can be diagrammatically presented as shown by Figure 4.3 below:

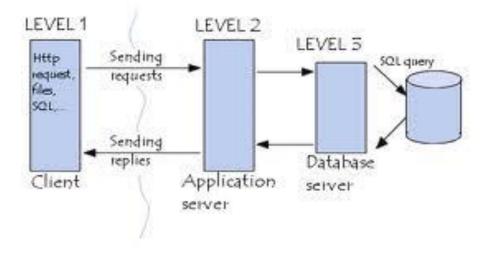

Figure 4.3 Three-tier architecture (www.en.kioskea.net)

A three-tier architecture will contain the following tiers and their properties

| Client Tier                  | Application Server Tier        | <b>Database Server Tier</b> |
|------------------------------|--------------------------------|-----------------------------|
| Manages the user interface   | Accepts and processes requests | Provides concurrent         |
|                              | from clients                   | database access             |
| Accepts and checks syntax of | Checks authorization           | Provides database           |
| user input                   |                                | integrity controls          |
| Processes application logic  | Ensures integrity controls are | Provides database access    |
|                              | not violated                   | controls                    |
| Passes response back to user | Provides recovery control      |                             |
| Generates database requests  | Performs query processing and  |                             |
| and transmits to server      | transmits response back to the |                             |
|                              | client                         |                             |

**Table 4.2 Three-tier properties** 

### 4.4 Physical Design

The physical design will illustrate how the system software will interact with the hardware components of the LAN (Local Area Network) of BDO Zimbabwe. Thus the system will be implemented and operated on existing hardware components with the client-server configuration. Below is a review of the hardware and software components the system shall interact with.

#### **Client workstation**

The graphical application for the user will reside on the client workstation from which database requests are communicated to the server. Thus client workstation can be located anywhere on the company's local area network or external networks.

#### Server

The necessary access and processing of data is going to be done on the IBM server. The server hardware is tolerant to hardware stress and shall facilitate local and remote accessibility and interoperability. Server application software and database will reside on this server.

### **Operating systems**

The client workstations will be running the Windows 7 operating system or later to ease administration of microsoft security update patches. The IBM server will be running Microsoft 2000 network operating system which is well known for its ease of management and low cost of ownership.

### **Printers**

The application shall interact with network printers that will be residing in the printing pool. Thus client workstations shall be configured to share and access the network printers in case there is need to print reports generated by the application.

### **Routers and Switches**

The router shall control and monitor remote access to the network and application resources especially when users are on external networks while switches will control local data flow.

## **Internet Connection**

Users will need browsers such as internet explorer, firefox, opera and netscape to access the system. The internet conection will be enabled by Ecoweb which currently the company's service provider. A firewall will protect the sytem from internet threats and related risks.

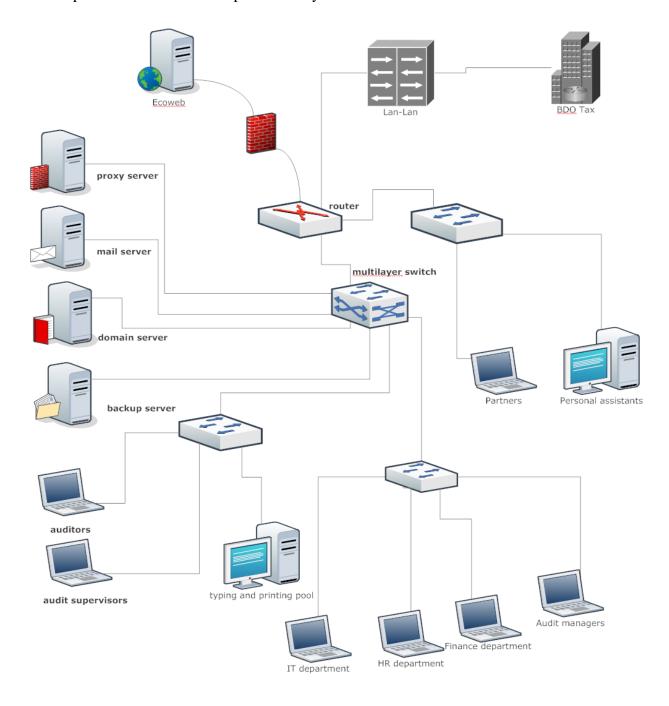

Figure 4.4 Network setup

The above figure shows an overview of the hardware components the proposed system is going to operate on. Thus the system shall operate on a client-server network where the server will provide the application services to the client workstations while on the local area network and when they are engaged to clients across the country.

## 4.5 Database Design

A database is a shared collection of logically related data, and a description of this data, designed to meet the information needs of an organization, (Connolly, 2005:15). Database architecture refers to the arrangement of data in a database in layers or strata known as schemas namely the:

- External Level Schema
- Conceptual Schema
- Internal Level Schema

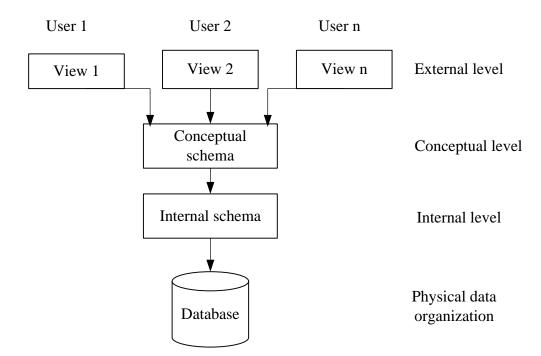

Figure 4.5 Three level ANSI-SPARC Architecture

#### 4.5.1 External Level

The external level consists of a number of different external views of the database. Each user has a view of the 'real world' represented in a form that is familiar for that user. The external view includes only those entities, attributes, and relationships in the 'real world' that the user is interested in. Other entities, attributes, or relationships that are not of interest may be represented in the database, but the user will be unaware of them. The system will have 3 user levels.

### 4.5.2 Conceptual Level

The middle level in the three-level architecture is the conceptual level. This level contains the logical structure of the entire database. It is a complete view of the data requirements of the organization that is independent of any storage considerations. The conceptual level supports each external view, in that any data available to a user must be contained in, or derivable from, the conceptual level. The system will have six tables.

The conceptual level represents:

- all entities, their attributes, and their relationships;
- the constraints on the data;
- semantic information about the data;
- security and integrity information.

### 4.5.3 Internal level

The internal level covers the physical implementation of the database to achieve optimal runtime performance and storage space utilization. It covers the data structures and file organizations used to store data on storage devices. It interfaces with the operating system access methods (file management techniques for storing and retrieving data records) to place the data on the storage devices, build the indexes, retrieve the data, and so on. The internal level is concerned with such things as:

• storage space allocation for data and indexes

- record descriptions for storage (with stored sizes for data items)
- record placement
- data compression and data encryption techniques.

## 4.5.4 Database table design

The system will use tables in the database to store the organizational data used by the application program. Below are tables in the database.

| Field name   | Data type | Constraints(key) | Description         |
|--------------|-----------|------------------|---------------------|
| Username     | Text      | Primary key      | User identity name  |
| Password     | Text      | Null             | User login password |
| Access level | Text      | Null             | User access level   |

Table 4.3 User credentials

| Field name     | Data type | Constraints(key) | Description                |
|----------------|-----------|------------------|----------------------------|
| F_name         | Text      | Null             | User's first name          |
| L_name         | Text      | Null             | User's last name           |
| Employee_ID    | Int       | Primary key      | User identification        |
| Employee level | Text      | Null             | User's level of experience |
| Address        | Text      | Null             | User's Physical address    |
| Cellphone      | Int       | Foreign key      | User's contact details     |
| Email ID       | Text      | Null             | User's email address       |

**Table 4.4 Employee details** 

| Field name       | Data type | Constraints(key) | Description               |
|------------------|-----------|------------------|---------------------------|
| Client_name      | Text      | Null             | Name of client            |
| Client_ID        | Int       | Primary key      | Client identification     |
| Physical address | Text      | Null             | Physical location         |
| Date             | Date      | Null             | Date of registration      |
| Type             | Text      | Null             | Type of client            |
| City             | Text      | Null             | City of client's location |

Table 4.5 Client details

| Field name      | Data type | Constraints(key) | Description              |
|-----------------|-----------|------------------|--------------------------|
| Client_ID       | Int       | Foreign key      | Client identification    |
| Schedule_number | Int       | Primary key      | Client audit position    |
| Employee_number | Int       | Foreign key      | Name of client           |
| Audit_start     | Date      | Null             | Audit start date         |
| Duration        | Date      | Null             | Audit duration           |
| Status          | Text      | Null             | Status of audit progress |

Table 4.6 Schedule details

| Field name     | Data type | Constraints(key) | Description                 |
|----------------|-----------|------------------|-----------------------------|
| Leave_type     | Text      | Primary key      | Type of leave               |
| Employee_ID    | Int       | Foreign key      | Employee identification     |
| Allocated_days | Int       | Null             | Fixed annual days           |
| Leave_start    | Date      | Null             | First day of leave          |
| Duration       | Date      | Null             | Last day of leave           |
| Status         | Text      | Null             | Status of leave application |

Table 4.7 Leave details

| Field name | Data type | Constraints(key) | Description          |
|------------|-----------|------------------|----------------------|
| Cellphone  | Int       | Primary key      | Users contact number |
| Message    | Text      | Null             | Message body         |
| Date       | Int       | Null             | Date text is sent    |

Table 4.8 SMS details

## 4.5.5 Extended Entity Relationship Diagram (EER)

EER schemas can be expressed in a diagrammatic form called an extended entity relationship diagram. Entity-sets, relationship-sets, and attributes are represented graphically by rectangles, diamonds, and ellipses, respectively. Every vertex is labeled by the name of the object-set or attribute it represents; entity and relationship vertices must be uniquely identified by their labels globally, while attribute vertices must be uniquely identified by their labels only locally, with respect to their object-set, (cs.unc.edu).

Edges in an EER diagram are directed and represent the interaction of the various object-sets and attributes. Thus, there are edges:

- i) directed from vertices representing entity-sets or relationship-sets to vertices representing attributes;
- ii) directed from vertices representing relationship-sets to vertices representing entity-sets or other relationship-sets;
- iii) directed from vertices representing weak entity-sets to vertices representing other entity-sets, labeled ID;

An EER diagram includes the concept of superclass and subclass and the concept of specialization and generalization. These concept describe the relationship between external entities of the same type. Specialization is the process of defining a set of subclasses of an entity type and thus the entity type becomes the superclass of the specialization. Generalization is the process of suppressing different entity types while identifying their common features then generalize them into a single supeclass in which the original entity types are special subclasses

Another concept included in the EER diagram is the concept of category of union type. This concept is used to represent a collection of entities or objects that is the union of objects of different entity types

Associated with these concerpts is the mechanism of attribute and relationship inheritance. Thus the subclass entity inherits the attributes from its parent entity: the superclass, (Elmasri, R, 2011:246)

# 4.5.5.1 Extended Entity Relationship Diagram of the proposed system

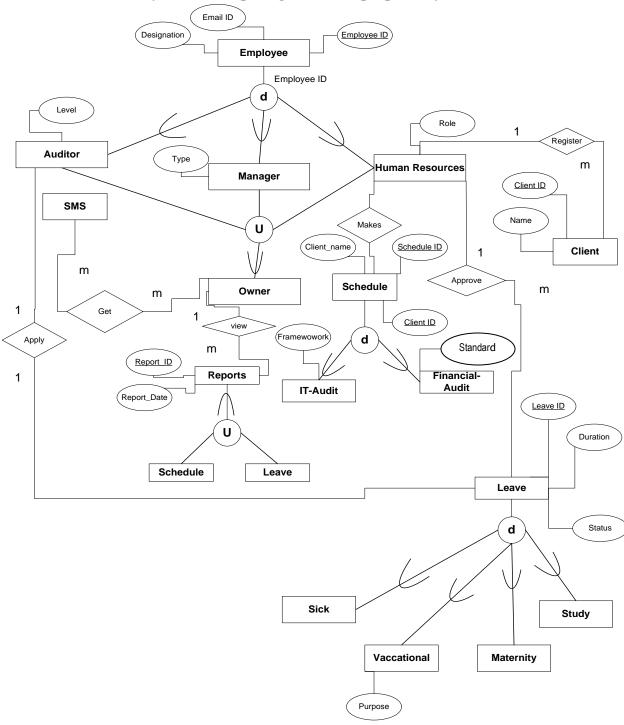

Figure 4.6 Extended Entity Relationship Diagram

## 4.6 Program Design

This stage looks at how the system will be functioning and it models the processes that are involved in the system being designed.

## 4.6.1 Package Diagram

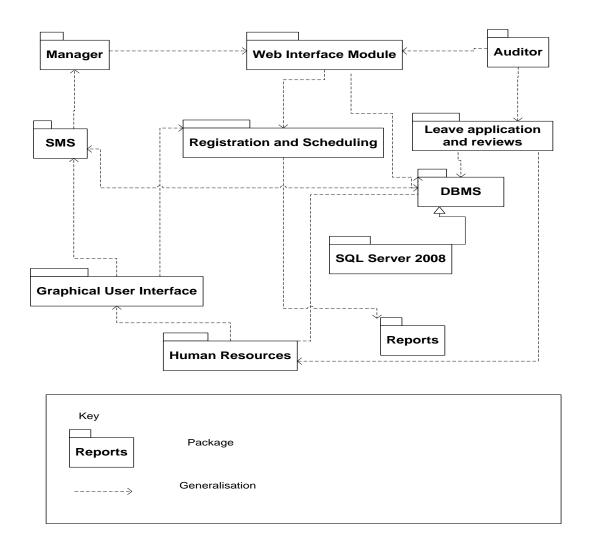

Figure 4.7 Package diagram

## 4.6.2 Class Diagram

It is an object oriented development and design tool that is used both to represent both the persistent state of the system and its behavior. A class represents a relevant concept from the domain, a set of persons, objects, or ideas that are depicted in the information system,

(www.sourcemaking.com). They are static and describe what interacts but not what happens when there is an interaction. The class diagram below illustrates how the different classes of the system interact with each other.

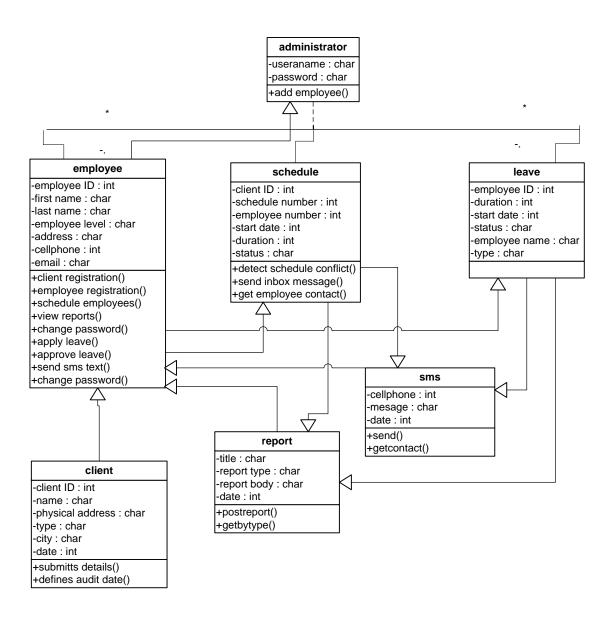

Figure 4.8 Class diagram

# 4.6.3 Sequence Diagram

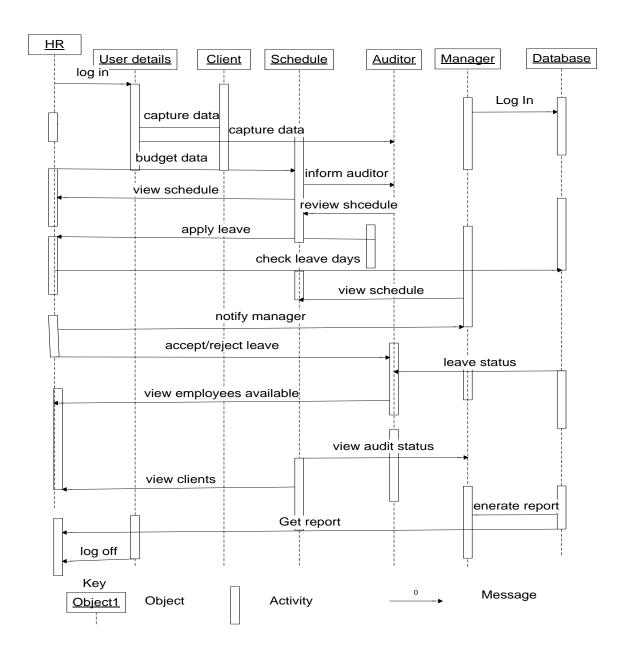

Figure 4.9 Sequence diagram

## 4.7 Interface Design

This section focuses on the design of the user interface of the proposed system that meets user and technical expectations. Thus the following diagrams explain how the system user interface is expected to be. The system is expected to be:

- User friendly
- Light-weight in terms of graphics to allow for speedy execution and loading
- Should contain all necessary functionalities for the system to be usable

## 4.7.1 Input design

The input design will show how the system will interact with external entities. The nature of inputs and outputs that the system accepts and produces will be defined in the interface design.

The main menu form is the first point the user interfaces with the system before they can login to their respective user accounts. Below is the main menu of the proposed system.

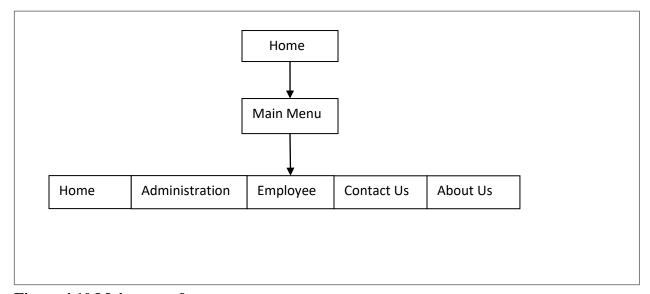

Figure 4.10 Main menu form

# User login form

This form is used by users to gain access into the system.

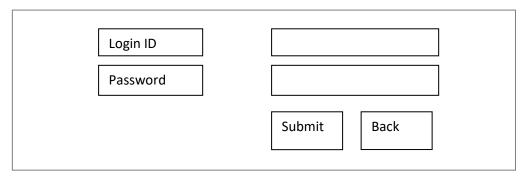

Figure 4.11 User login form

# Add employee

This form is used by the manager to capture details of an employee.

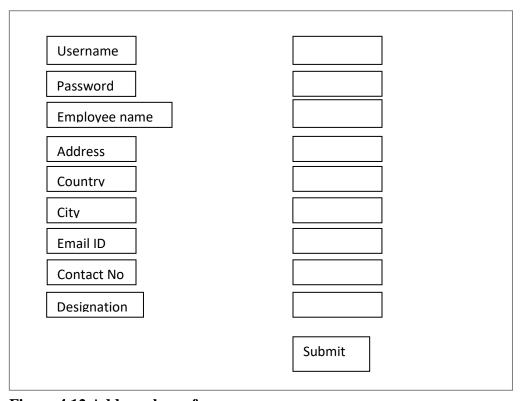

Figure 4.12 Add employee form

## Add task

This form is used by the manager to add a client into the system.

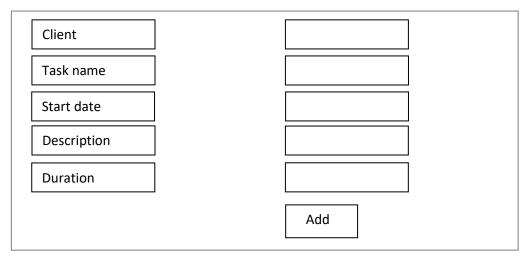

Figure 4.13 Add task form

# Assign task to a member

This form is used to assign an employee to a client.

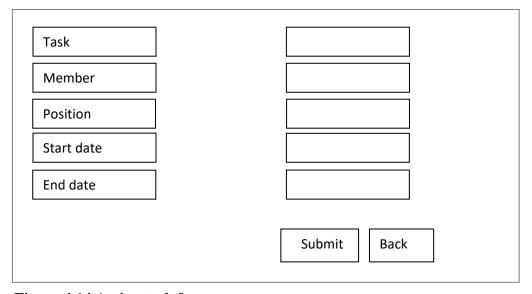

Figure 4.14 Assign task form

# Apply for leave

This form is used by employees to apply for a leave.

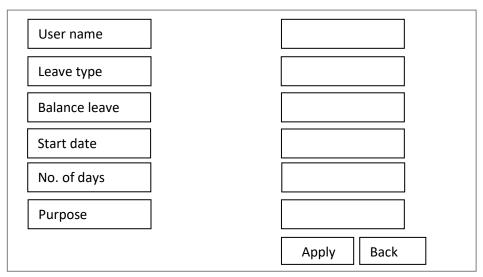

Figure 4.15 Leave application form

# Change password

This form is used by users to change their passwords.

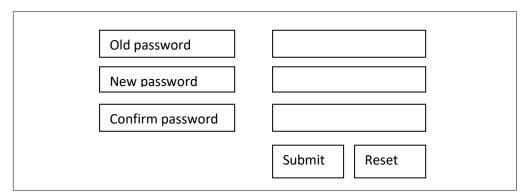

Figure 4.16 Change password form

## 4.7.1 Output design

## **Leave application status**

This form shows a report of the status of each leave application

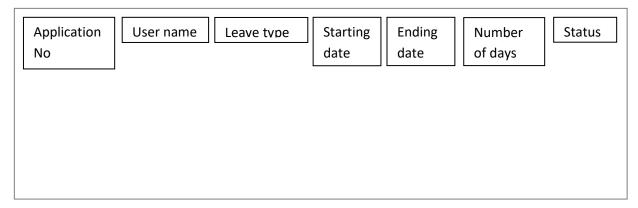

Figure 4.17 Leave status report form

## List of employee available the next day

This form will show a report of employees that will be available the following day.

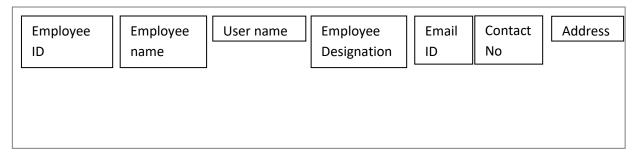

Figure 4.18 Employees available report form

## View task members

This form will show all members assigned to a particular client.

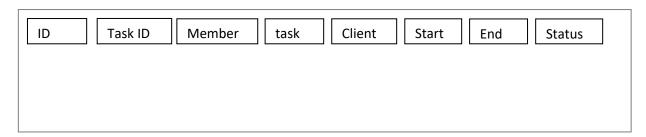

Figure 4.19 View task members report form

### View tasks

This form will show a report of all clients to be audited.

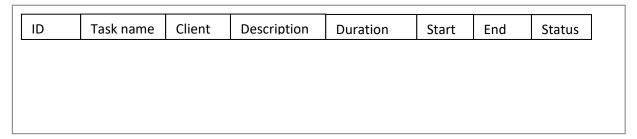

Figure 4.20 View tasks report form

### User inbox

This form will show inbox massages received by employees.

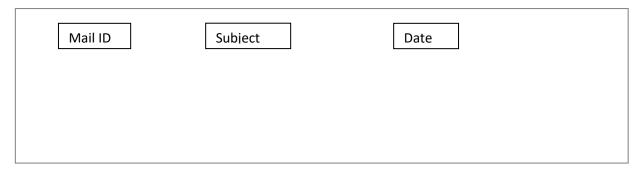

Figure 4.21 User inbox report form

## 4.8 Conclusion

This chapter has identified, explained and represented how the system should be built thus various design activities that include system design, architectural design, physical design, database design, program design and interface design have been reviewed. The next chapter will explain and present how the new system will be implemented.

# **Chapter Five: Implementation Phase**

#### 5.1 Introduction

This phase will focus on the system coding, testing, installation and maintenance. The implementation phase is the final stage of the system development process where the theoretical design is turned into the operational system and will give confidence to the users that it is reliable and will work efficiently and effectively.

## 5.2 Coding

This is the turning of program logic into machine readable commands though a programming language that can be understood by the computer.

#### 5.2.1 Pseudo Code

Pseudo code is a kind of structured english for describing algorithms. It allows the designer to focus on the logic of the algorithm without being distracted by details of language syntax, (www.csc.calpoly.edu).

## **Log in Authentication**

```
If login details = null Then

Message (Please enter all user details.)

Else get login details from database to match with submitted details

If submitted login details == login details in database

User login == Successful

Welcome user

Else

User login == Fail

Invalid user details

End if
```

## Scheduling an employee

```
Connect to database
Select client from database where client ID == input ID.
Select employee from database where name == selected name.
Retrieve from database designation where employee == selected name.
If start date = null
       Message (Enter start date)
       Else if
       End date = null
       Message (Enter end date)
              If end date includes schedule of another client for employee
                     Message (Schedule conflict, employee is assigned to another client
                     between dates)
                     Else if
                     Start date == date on leave
                     Message (Employee is currently on leave)
                     Else
                     Message (Employee scheduled successfully)
                     End if
       End if
End if
Send an SMS text
Connect to database
Select employee from database where employee ID ==input ID.
If input ID is not == employee ID
       Message (Employee ID does not exist)
       Else if
       Text message = empty
              Message (Enter text message)
```

```
Else if
```

Input ID is == employee ID

Retrieve employee name from database where name == employee ID.

Retrieve from database employee contact number.

Else

Connect to SMS tool and send SMS text to employee number and system inbox

End if

End if

### 5.3 Testing

The main goal of system testing is to develop software that has no errors at all or a few errors that are acceptable (Engel, 2010:37). For the testing process to be effective and successful it is important that a test plan be used; test plans identify the specific portions of the system that need to be tested (Head, 2011:172). Two reciprocal approaches to system testing are:

### • Bottom up

The bottom up approach begins testing of atomic units such as programs or modules and work upward until a complete system testing has been done.

#### **Advantages**

- No need for stubs or drivers
- Can be started before all programs are completed
- Errors in critical modules are found early

### • Top Down

The top down approach begins with in depth-first or breadth-first search order

### **Advantages**

- Tests of major functions and processing are conducted early.
- Interface errors can be detected sooner
- Confidence is raised in the system since programmers and users actually see a working system

## 5.3.1 Test plan

A software test plan is a document describing the scope, approach, resources and schedule of intended test activities, (softwaretestingfundamentals.com). It is the basis for formally testing any software project.

- i) The bottom-up approach will be used for system testing, (figure 5.1).
- ii) Identify types of test to be used
- iii) Develop testing procedures and identify test objectives
- iv) Report test results
- v) Identify outstanding issues

## **5.3.1.1 Testing Procedure**

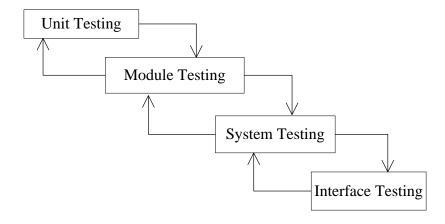

Figure 5.1 Testing procedures

### **5.3.2** Types of testing

The following types of test are related in varying degrees to the above identified approaches.

### 5.3.2.1 Unit testing

This involves the testing of an individual program or module of the system. In unit testing each module can be tested using the following strategies:

## 5.3.2.1.1 Black box testing

This is an integrity-based form of testing associated with testing components of an information system's functional operating effectiveness without regard to any specific internal program structure, (Connolly, 2011:174). This testing has been used to detect errors in the following categories:

- Incorrect or missing functions
- Interface errors
- Performance errors
- Initialization and termination errors

The black box test results can only be measured using the system output for correctness.

### 5.3.2.1.2 White box testing

This test is used to assess the effectiveness of software program logic. This testing has been used to generate test cases in the following categories:

- To guarantee that all independent paths have been executed
- Execute all logical decisions i.e true or false
- Execute internal data structures for validity

## **5.3.2.2** Integration testing

This ensures that software and sub-systems work together as a whole. It also tests the relation between module interfaces, thus ensuring a positive behavior of an integrated system.

## **5.3.2.3** System testing

The system is tested in-house before delivery to the users. The test aims at proving to the user that the system meets user requirements specification.

## **5.3.2.4** Acceptance testing

This is testing of the system at its operating environment at the client's site using real world data.

## 5.3.2.5 Validation testing

This is used to test the functionality of the system against the detailed requirements to ensure that the right product has been built.

## **5.3.2.6** Test cases

| Case | Test case  | Test procedure                   | Precondition  | Expected         | Output     |
|------|------------|----------------------------------|---------------|------------------|------------|
| No.  | name       |                                  |               | result           |            |
|      | User login | i) Enter valid username          | Start browser | i)Display the    | i)Success  |
| 1    | Osci login | and password and click           | User must     | respective user  | 1)Success  |
| 1    |            | submit                           | have an       | home page        |            |
|      |            | Submit                           | account       | nome page        |            |
|      |            | <b>ii</b> ) Enter valid username | account       | ii)Display an    | ii)Success |
|      |            | and invalid password             |               | informative      | /~ ******  |
|      |            | and click submit                 |               | error message    |            |
| 2    | Create a   | i)Select employee to             | Start browser | i)Display an     | ii)Success |
|      | schedule   | assign to a client, define       | Clients must  | informative      | ,          |
|      |            | start and end dates of           | be registered | message of a     |            |
|      |            | the assignment and click         |               | successful       |            |
|      |            | submit                           |               | schedule         |            |
|      |            | ii)Select an already             |               | ii)Display an    | ii)Success |
|      |            | assigned employee with           |               | informative      |            |
|      |            | the same dates as that of        |               | message of an    |            |
|      |            | the new assignment               |               | unsuccessful     |            |
|      |            |                                  |               | schedule         |            |
|      | Generate   | On the user menu use             | Register      | Display the      | Success    |
| 3    | report of  | the mouse pointer                | employees     | details of       |            |
|      | employees  | navigate and click the           |               | employees        |            |
|      | available  | report                           |               | available the    |            |
|      | the next   |                                  |               | next day         |            |
|      | day        |                                  |               |                  |            |
|      | Apply for  | On the user menu click           | User must be  | Display an       | Success    |
| 4    | leave      | leave application and            | registered    | informative      |            |
|      |            | enter respective details         |               | message of a     |            |
|      |            |                                  |               | successful leave |            |

|   |          |                        |           | application     |         |
|---|----------|------------------------|-----------|-----------------|---------|
|   | View my  | On the user menu click | Any leave | Display all     | Success |
| 5 | leave    | application status     | should be | leave types     |         |
|   | report   |                        | applied   | applied for.    |         |
| 6 | Send SMS | On the user menu click | Any       | Check the user  | Success |
|   | text     | sms                    | cellphone | inbox for the   |         |
|   |          |                        | number    | same copy of    |         |
|   |          |                        | should    | message and the |         |
|   |          |                        | receive a | test message in |         |
|   |          |                        | message   | the cellphone   |         |
|   |          |                        |           | inbox           |         |

### Table 5.1 Test cases

## **5.3.3** Test results

## **5.3.3.1** Security test

To test for authentication and authorization wrong credentials were entered on the login interface

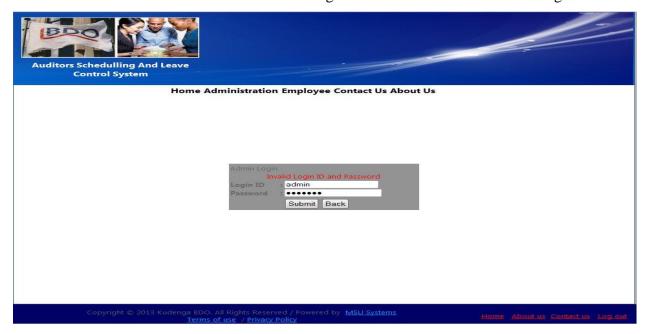

Figure 5.2 Security test

## 5.3.3.2 Testing functionality

Employees were scheduled to some clients while some were left un-assigned and other employees were granted leave days.

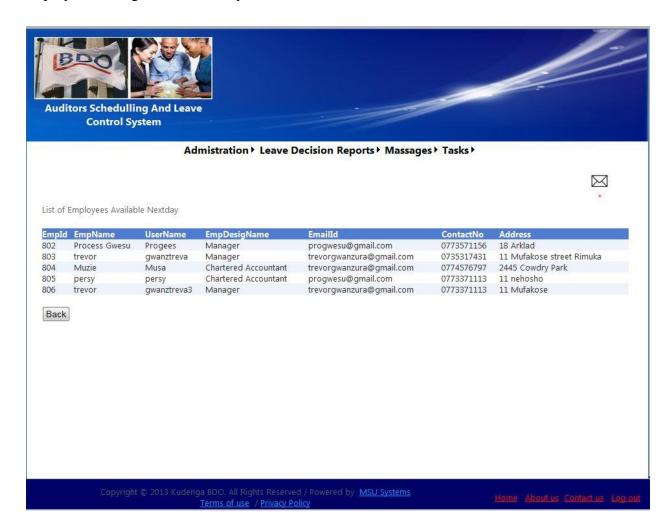

Figure 5.3 Functionality test

# **5.3.3.3** Test for integrity

An existing username was used when registering a new employee

| Auditors Schedu<br>Control | Illing And Leave<br>System                                             |                                            |           |
|----------------------------|------------------------------------------------------------------------|--------------------------------------------|-----------|
|                            | Admistration > L                                                       | eave Decision Reports > Massages > Tasks > | $\bowtie$ |
|                            |                                                                        |                                            | *         |
| Add Employee               |                                                                        |                                            |           |
| Add Employee               |                                                                        | username already taken                     |           |
| *- Mandatory fields        |                                                                        | *                                          |           |
| User Name*                 | Brighton                                                               | (Must Be Unique)                           |           |
| Password                   |                                                                        |                                            |           |
| Emplyee Name*              | Brighton                                                               |                                            |           |
| Address                    | 34 Bensam Flats                                                        |                                            |           |
|                            |                                                                        |                                            |           |
| Country Name*              | Zimbabwe                                                               |                                            |           |
| City Name*                 | : Gweru                                                                |                                            |           |
| EmailId                    | : bmuzhanje@gmail.com                                                  |                                            |           |
| ContactNo                  | 0773659464                                                             |                                            |           |
| Designation                | : Chartered / ▼                                                        |                                            |           |
|                            | Submit                                                                 |                                            |           |
|                            |                                                                        |                                            |           |
|                            |                                                                        |                                            |           |
|                            |                                                                        |                                            |           |
|                            | No. of the second second                                               |                                            |           |
|                            | ight © 2013 Kudenga BDO. All Rights<br><u>Terms of use </u> / <u>P</u> | Reserved / Powered by MSU Systems          |           |

Figure 5.4 Integrity test

## **5.3.3.4** Test for validation

| Auditors Scheduling A<br>System       |                                                                                             |
|---------------------------------------|---------------------------------------------------------------------------------------------|
| Home Char                             | ge Password Check Details ► Leave Application Application Status Tasks Massages ►  (0)      |
| Leave Application *- Mandatory fields |                                                                                             |
| Invalid Application User Name*        | Printer                                                                                     |
| Leave type                            | : Brighton<br>: Sick Leave ▼                                                                |
| Balance Leave*                        | : 90                                                                                        |
|                                       | 11/04/2013 (Format:                                                                         |
| Start Date*                           | dd/mm/yyyy)                                                                                 |
| No Of Days*                           | : 10                                                                                        |
| 16                                    | Im very sick                                                                                |
| Purpose*                              |                                                                                             |
|                                       |                                                                                             |
|                                       | ApplyLeave Back                                                                             |
|                                       |                                                                                             |
|                                       |                                                                                             |
|                                       |                                                                                             |
|                                       |                                                                                             |
|                                       |                                                                                             |
|                                       |                                                                                             |
|                                       |                                                                                             |
|                                       |                                                                                             |
|                                       | t © 2013 Kudenga BDO, All Rights Reserved / Powered by MSU Systems                          |
|                                       | Terms of use / Privacy Policy  Terms of use / Privacy Policy  Terms of use / Privacy Policy |

Figure 5.5 Validation test

## **5.3.3.5** Test for integration

|                        | g And Leave Control               |                                                       |                                  |
|------------------------|-----------------------------------|-------------------------------------------------------|----------------------------------|
| Home C                 | hange Password Check Details >    | Leave Application Application Status Tasks Massages ▶ | $\bowtie$                        |
|                        |                                   |                                                       | (0)                              |
|                        |                                   |                                                       |                                  |
| Employee Details       |                                   |                                                       |                                  |
| *- Mandatory fields    |                                   | update successful                                     |                                  |
| User Name*             | Brighton                          | (Must Be Unique)                                      |                                  |
| Emplyee Name*          | Brighton                          |                                                       |                                  |
| 5-00, Compression 0.23 | 34 Bensam Flats                   |                                                       |                                  |
| Address                |                                   |                                                       |                                  |
| Country Name*          | : Zimbabwe                        |                                                       |                                  |
| City Name*             | Gweru                             |                                                       |                                  |
| EmailId                | ; bmuzhanje@gmail.com             |                                                       |                                  |
| ContactNo              | : 0773659465                      |                                                       |                                  |
| Designation            | : Chartered / ▼                   |                                                       |                                  |
|                        | Update                            |                                                       |                                  |
|                        |                                   |                                                       |                                  |
|                        |                                   |                                                       |                                  |
|                        |                                   |                                                       |                                  |
|                        |                                   |                                                       |                                  |
|                        |                                   |                                                       |                                  |
|                        |                                   |                                                       |                                  |
| Copyr                  | right © 2013 Kudenga BDO. All Rig | hts Reserved / Powered by MSU Systems                 |                                  |
|                        |                                   | / Privacy Policy                                      | Home About us Contact us Log out |

**Figure 5.6 Integration test** 

## **5.4 Installation**

System installation was done at the company premises under the environment the system shall be operated on.

## **5.4.1 Software installation**

The software installation procedure is as follows:

- i) Copy the system to system root of web/application server.
- ii) Verify that the system is installed properly, that is all folders are installed.

- iii) Add the system data source.
- iv) Connect data source to the database on the main server housing the system database.

#### **5.4.2** Database installation

This considers the installation of the MySQL database software onto the main server.

- i) Run the software disc on the main server and install the DBMS
- ii) Ensure that the software is successfully installed on the server
- iii) Define database boundaries and applicable settings
- iv) Verify that there is connectivity between the database and the web server

## 5.4.3 System changeover

Changeover refers to an approach to shift users from using the application from the existing (old) system to the replacing (new) system. Thus the type of change employed is viable and appropriate only after testing the new system with respect to its program and relevant data. There are three main types of system conversion:

### **5.4.3.1** Parallel Changeover (recommended strategy)

This changeover technique involves running the old system, then running both the old and the new systems in parallel and finally filly changing over to the new system after gaining confidence in the working of the new system. With this approach the users will have to use both systems during the period of overlap. Using this technique minimizes the risk of using the newer system, and at the same time help in identifying problems or issues in the new system. The user will gain confidence and assurance in relying on the new system after a period of time, thus at this point the use of the older system is discontinued and the new system becomes fully operational.

#### **5.4.3.1.1** Reasons for selecting the parallel changeover approach:

• The use of both systems will eliminate the risks associated with using the new system

With the level of impact of the system to the day to day operations of the users and client relations a total failure of a new system without backup will be costly to the organization.

- It is easy to switch from one system to the other in the case of a failure or other problems affecting operations.
- Helps in identifying problems and issues or concerns that the user may come across in the new system
- Provide a more convenient platform for gaining user acceptance.

### 5.4.3.2 Phased changeover

When using the phased changeover the older system is broken into deliverable modules. The first module of the old system is phased out using the first module of the newer system and the same is done for all the other modules until the last module. Change from the old system to the system is done in a preplanned phased manner.

### 5.4.3.3 Abrupt or Direct Changeover

With abrupt changeover the new system is changed over from the older system on a cutoff date and time and the older system is discontinued once the changeover to the new system has been successfully done.

### **5.4.4 Post Implementation Review**

A successful system implementation requires a follow up review known as a post implementation review. This review is beneficial to verify the system has been properly designed and developed, and proper controls have been built into the system. Information system auditors should perform the following functions:

- Assess the adequacy of the system i.e does it meet user requirements and business objectives
- Evaluate the project cost benefit or ROI measurements
- Assess the development project process

- Review program request changes performed to assess the type of changes required of the system.
- Review controls built into the system to ensure that they are operating according to design
- Review input and output control balances and reports to verify that the system is processing data accurately.
- Develop recommendations that address the system's inadequacies and deficiencies
- Develop a plan for implementing the recommendations

#### 5.5 Maintenance

Software maintenance is defined in the IEEE Standard for Software Maintenance as the modification of a software product after delivery to correct faults, to improve performance or to adapt the software to a modified environment, (cnx.org). Maintenance is required because there are often some residual errors remaining in the system that must be removed as they are discovered. Maintenance involves understanding the effects of the change, making the changes to both the code and the documents, testing the new parts and retesting the old parts that were not changed. However management should implement a change management plan to ensure that only authorized changes are made. Maintenance is mainly of three types namely:

- Corrective
- Adaptive
- Perfective

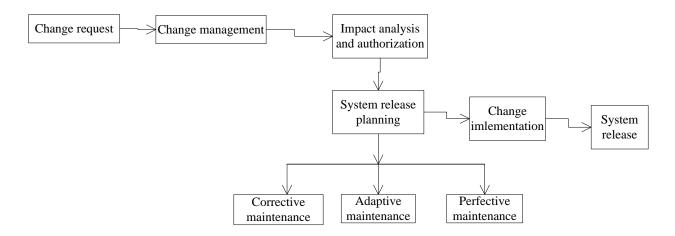

Figure 5.7 Maintenance procedures

#### **5.5.1** Corrective Maintenance

Almost all software that is developed has residual errors or bugs in them. Many of these surfaces only after the system have been in operation, sometimes for a long time. These errors once discovered need to be removed, leading to the software to be changed. This is called "Corrective Maintenance".

#### **5.5.2 Perfective Maintenance**

Even without bugs, software frequently undergoes change. The software often must be upgraded and enhanced to include more features and provide more services. This requires modification of the software especially in response to organizational and business change. This type of maintenance is known as the "Adaptive Maintenance".

#### **5.5.3** Adaptive Maintenance

This is maintenance to adopt the software to a different operating environment. This type of maintenance is required when some aspect of the system's environment such as the hardware, the platform operating system or other support software changes. The application system must be modified to adapt it to cope with these environment changes and this is "Adaptive Maintenance".

### **5.5.4 Recommended Maintenance Strategy (Corrective Maintenance)**

The corrective maintenance method of system maintenance is recommended once the system has been implemented in the production environment and through-out its life cycle. The frequency of repairs will depend on the severity and impact of an error in the system i.e it affects confidentiality, integrity and availability of data.

• Maintenance will be done as follows after system implementation:

Affecting data confidentiality - Everyday

Affecting data integrity- Everyday

Affecting data availability – Everyday

• Maintenance will be done as follows six months after system implementation:

Affecting data confidentiality – Once a week

Affecting data integrity – Everyday

Affecting data availability – Once a week

#### **5.6 Conclusion**

This phase has explained the more basic pseudo code, various testing scenarios and their goals, how the new system will be installed and maintained during its life cycle. Thus the implementation phase will define the pay-offs of the aggregate effort from all previous phases through the successful delivery of an operational system.

## **Bibliography**

- 1. Connolly, T, Begg, C, 2005, Database Systems, Pearson Educated Limited, England
- 2. Elmasri, R, Navathe, S, 2011, Fundamentals of Database Systems 6<sup>th</sup> Edition, Pearson Educated Limited, England
- 3. Engel, A, 2010, Verification, Validation and Testing of Engineered Systems, John Wiley and Sons, Washington DC USA.
- 4. Hardcastle, E., 2008, Business Information Systems, Ventus Publishing APS.
- 5. Head, S, 2011, Certified Information Systems Audit Review Manual, United States of America
- 6. Holfstrand, D, Holz-Clause ,M, (2006), Feasibility Study Outline, AG Decision Maker File C5-66
- 7. Matson, J., 2000, Cooperative Feasibility Study Guide, United State Department of Agriculture
- 8. Randall, H, (2001), Accounting, Ashford Colour Press Ltd, Great Britain.
- 9. Rajaraman, V, 2002, Analysis and Design of Information Systems, Prentice Hall, India.
- 10. Russ-Eft, D and Presskill, H., 2001, Evaluation in Organizations, New York.
- 11. Seidman, I., 2006, "Why Interview". Interviewing as qualitative research: A guide for researchers in education and social sciences 3<sup>rd</sup> edition, New York: Teachers College Press.
- 12. Jalloul G (2004). UML Example. Cambridge University Press, Cambridge UK.
- 13. Dixt, J, D (2007), Structured Systems Analysis and Design, California State University, United States of America.
- 14. Advantages and disadvantages of <a href="https://www.academic.udayton.edu/JohnKorte/advantages\_and\_disadvantages-431.htm">www.academic.udayton.edu/JohnKorte/advantages\_and\_disadvantages-431.htm</a> (Accessed 15/3/2013)
- 15. The object primer available from <a href="https://www.agilemodeling.com/artifacts/dataFlowDiagram.htm">www.agilemodeling.com/artifacts/dataFlowDiagram.htm</a> (Accessed, 1/4/2013)
- 16. System of Systems Influences on Acquisition Strategy Development available from <a href="https://www.buildsecurityin.us-cert.gov/bsi/articles/best-practices/acquisition/981-BSI.html">www.buildsecurityin.us-cert.gov/bsi/articles/best-practices/acquisition/981-BSI.html</a> (Accessed 15/3/2013)
- 17. What is software maintenance available from

```
www.cnx.org/content/m14126/latest/, (Accessed 10/04/2013)
```

- 18. Extended Entity Relationship Diagram available from <a href="https://www.cs.unc.edu/~stotts/145/CRC/eer2.html">www.cs.unc.edu/~stotts/145/CRC/eer2.html</a>, (Accessed 17/4/2013)
- Advantages and Disadvantages of direct observation available from <u>www.humanresources.hrvinet.com/advantages-and-disadvantages-of-direct-observation</u> (Accessed 15/3/2013)
- Questionnaires: Advantages and Disadvantages available from www.icbl.hw.ac.uk/ltdi/cookbook/info\_questionnaires/index.html (Accessed 15/3/2013)
- 21. The Risks of outsourcing available from <a href="https://www.japaninc.com/article.php?articleID=1404">www.japaninc.com/article.php?articleID=1404</a> (Accessed 15/3/2013)
- 22. Context diagram available from <a href="https://www.kinzz.com/resources/articles/110-context-diagram">www.kinzz.com/resources/articles/110-context-diagram</a>? (Accessed, 1/4/2013)
- 23. Feasibility Analysis in System Development Process available from <a href="https://www.mbaknol.com/management-information-systems/feasibility-analysis-in-system-development-process/">www.mbaknol.com/management-information-systems/feasibility-analysis-in-system-development-process/</a>, (Accssed 17/4/2013)
- 24. Why outsourcing available from <a href="https://www.orientsoftware.net/software-outsourcing/why-outsourcing">www.orientsoftware.net/software-outsourcing/why-outsourcing</a> (Accessed (15/3/2013))
- 25. Entity relationship diagrams available from <a href="https://www.smartdraw.com/resources/tutorials/entity-relationship-diagrams">www.smartdraw.com/resources/tutorials/entity-relationship-diagrams</a> (Accessed 2/4/2013)
- 26. Master Test Plan available from <a href="https://www.softwaretestingfundamentals.com/test-plan/">www.softwaretestingfundamentals.com/test-plan/</a>, (Accessed (10/04/2013))
- 27. Perform Structured System Analysis

  www.sqa.org.uk/e-learning/SDM03CD/page\_02.htm, (Accessed 15/3/2013)
- 28. Feasibility Study for Information Systems Projects available from <a href="https://www.umsl.edu/~sauterv/analysis/F08papers/Katimuneetorn\_Feasibility\_Study.html">www.umsl.edu/~sauterv/analysis/F08papers/Katimuneetorn\_Feasibility\_Study.html</a>, (Accessed 8/3/2013).
- 29. Three tier architecture available from <a href="http://en.kioskea.net/contents/151-networking-3-tier-client-server-architecture">http://en.kioskea.net/contents/151-networking-3-tier-client-server-architecture</a>

# **Appendices**

# Appendix A - User Manual

## **Contents**

| 1. Introduction                  | xiv   |
|----------------------------------|-------|
| 1.1 Overview                     | xiv   |
| 1.2 System functionality         | xiv   |
| 1.3 Using the system             | XV    |
| 1.3.1Home page                   | XV    |
| 1.4 Access control               | xvi   |
| 1.5 Common functions             | xvii  |
| 1.5.1.1 Login                    | xvii  |
| 1.5.1.2 Change password          | xviii |
| 1.5.1.3 Register client          | xix   |
| 1.5.1.4 Register employee        | xxi   |
| 1.5.1.5 Schedule employee        | xxii  |
| 1.5.1.6 View schedule by client  | xxiii |
| 1.5.1.7 View scheduled employees | xxiv  |
| 1.5.1.8 Apply for leave          | xxv   |
| 1.5.1.9 Approve/Reject leave     | xxvi  |
| 1.5.2.0 Send SMS text.           | xxvii |

#### 1.0 Introduction

A User manual has been prepared to complement on user training and to provide help whenever users need to interact with the system.

#### 1.1 Overview

This user manual provides the step-by-step instructions on the usage of the auditors scheduling and leave control system.

### 1.2 System functionality

The system will be able to deliver the following capabilities in conjunction with the system users in performing their day to day duties and responsibilities.

- Authenticate and authorize users when accessing the system resources
- Register clients and employees
- Schedule employees to clients
- Enable employees to apply for leave
- Enable management to re-schedule staff to clients
- Facilitate leave verification
- Send SMS text to employees
- Generate reports as per user needs
- Create user accounts

## 1.3 Using the system

## 1.3.1 Home page

The home page provides the first point of user interaction with the system.

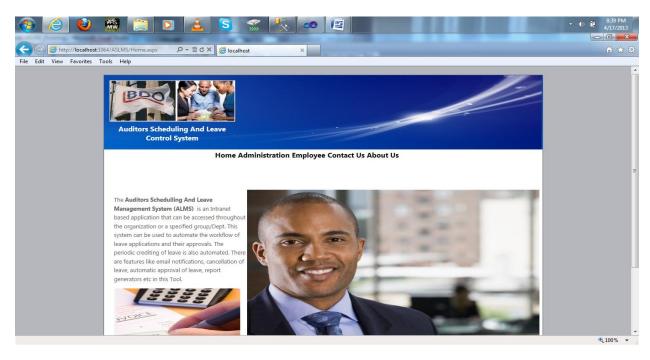

## 1.4 Access Control

|               | 1        | Role 3   | Role 4             |
|---------------|----------|----------|--------------------|
| Administrator | Manager  | Auditor  | Human<br>Resources |
| <b>√</b>      |          |          |                    |
|               |          |          | <b>√</b>           |
|               |          |          | <b>✓</b>           |
| <b>√</b>      | <b>√</b> | <b>√</b> |                    |
|               |          |          | <b>✓</b>           |
|               | ✓        | ✓        |                    |
|               | <b>√</b> |          | <b>√</b>           |
| <b>√</b>      |          |          | <b>✓</b>           |
| <b>✓</b>      | <b>✓</b> | ✓        | ✓                  |
| <b>√</b>      |          |          |                    |
|               |          |          |                    |

### 1.5 Common functions

## 1.5.1.1 Login

A common login screen is available to all users of the system as shown by the login screen used by the administrator below:

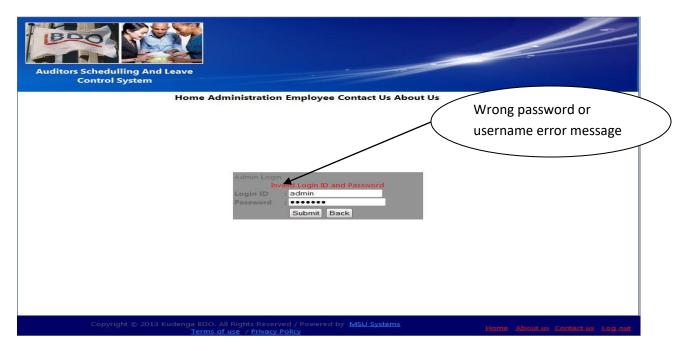

## Main menu

The main menu is customized as per user needs. Thus each user has a unique main menu panel with drop down options in respect of the user access permissions and job description.

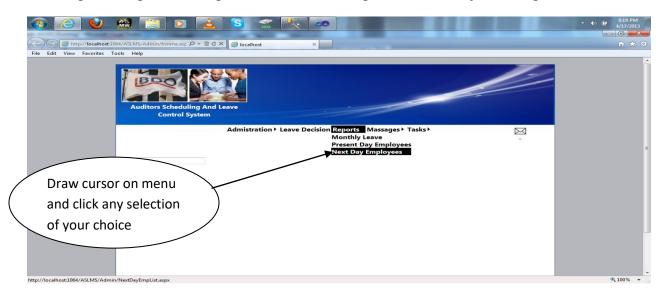

## 1.5.1.2 Change password

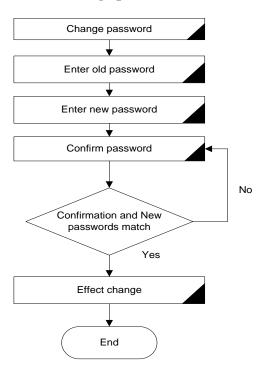

Enter the old password then the new password and re-confirm the new password and press the 'submit' button. The form below shows how the user will change a password

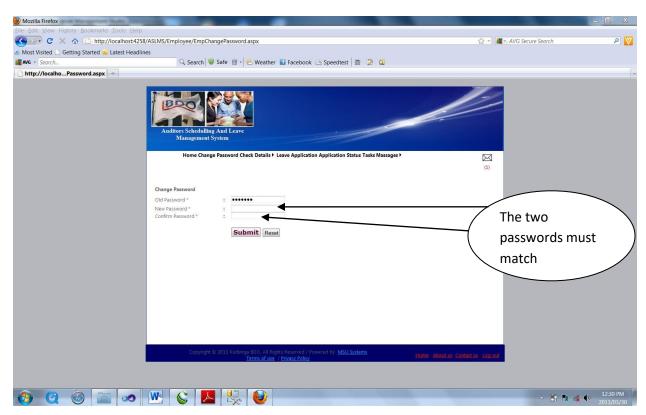

## 1.5.1.3 Register client

Client registration requires that the client has not been registered before else an informative message informing the user that the client is already registered is displayed.

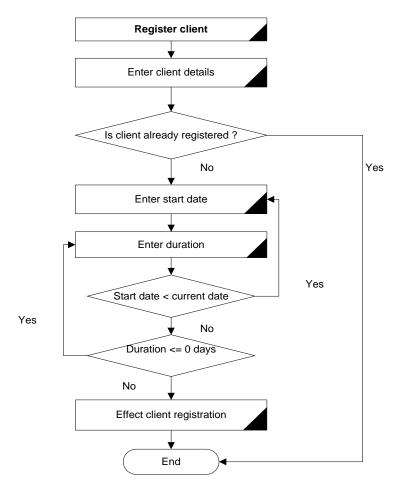

i) On the main menu click task → Add task.

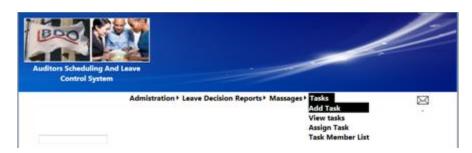

ii) Enter client details in all respective fields and click the 'add' button.

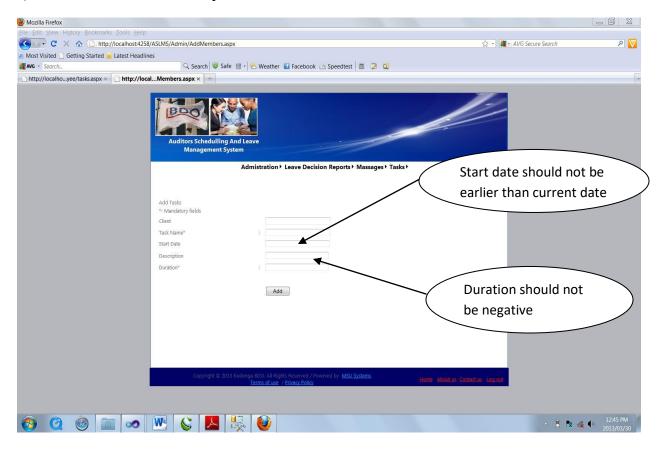

## 1.5.1.4 Register employee

If the employee is already registered the informative message shown on the details form is displayed. Each employee should have a unique username to be successfully registered.

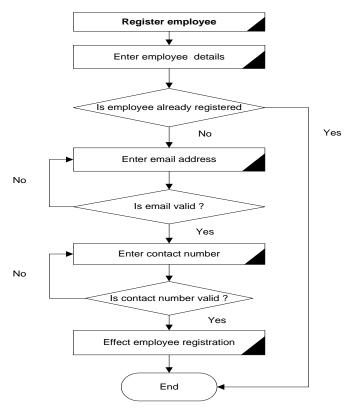

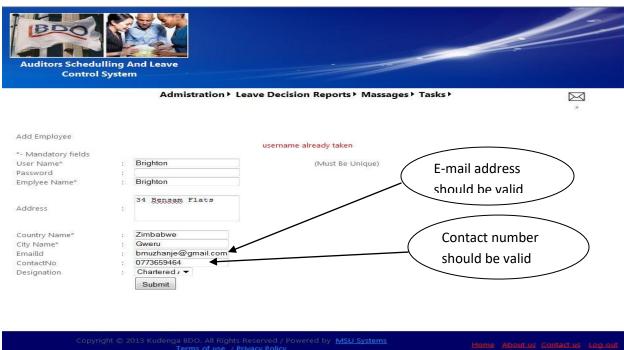

## 1.5.1.5 Schedule employee

The user should first consider that adequate information is available such as name of client and employee who is to be scheduled to clients.

i) On the main menu click tasks → Assign task.

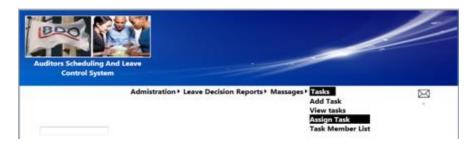

The steps below illustrate how the system facilitates the scheduling of an employee to a client.

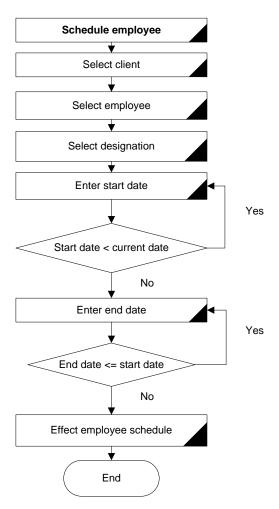

ii) Select auditor from the select box and enter all details of the schedule and click the 'submit' button.

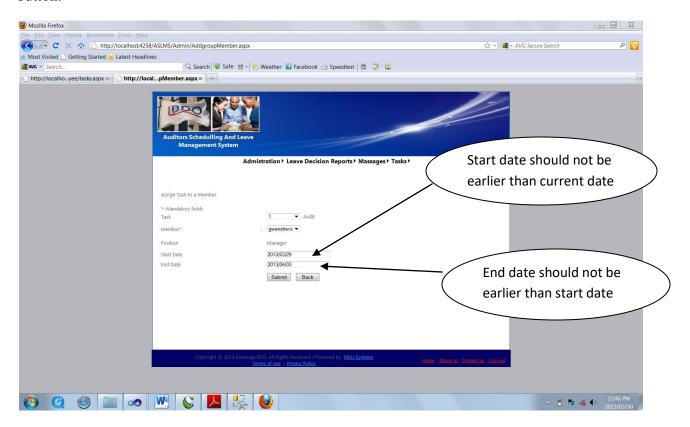

## 1.5.1.6 View schedule by client

The view task selection enables a user to view the report of all new tasks, executed and pending tasks.

The two forms below illustrates on how a user can view schedules.

i) On the main menu click tasks → View tasks.

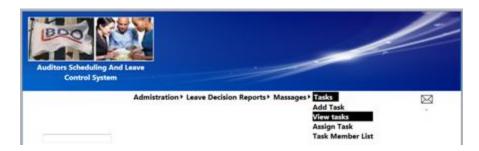

ii) Select the type of task you want to view e.g. new tasks only and click the 'Search' button.

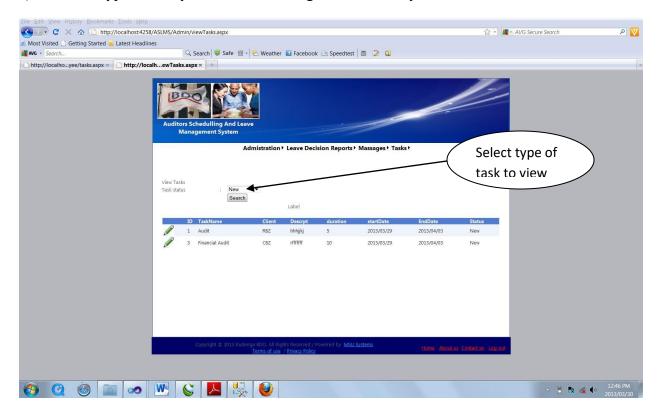

## 1.5.1.7 View scheduled employees

The 'Task member list' select enables the user to view all employees scheduled to a particular client.

The two forms below illustrates on how a user can view task members of a particular assignment.

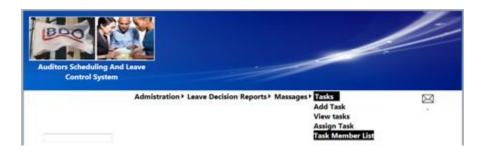

ii) Select the type of task you want to view and click the 'Search' button.

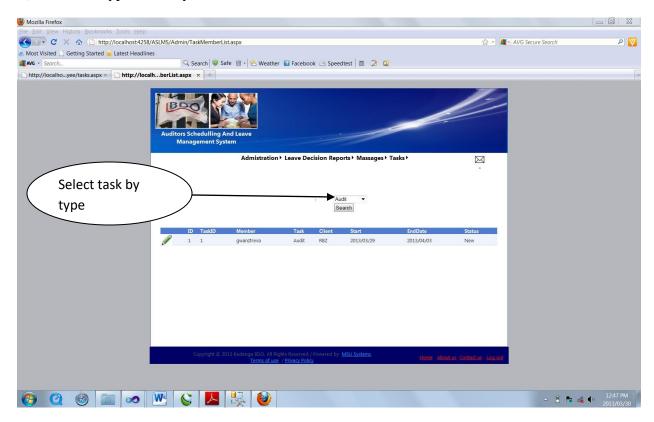

## 1.5.1.8 Apply for leave

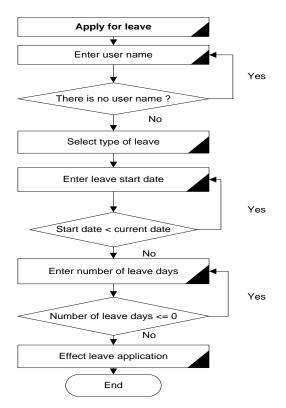

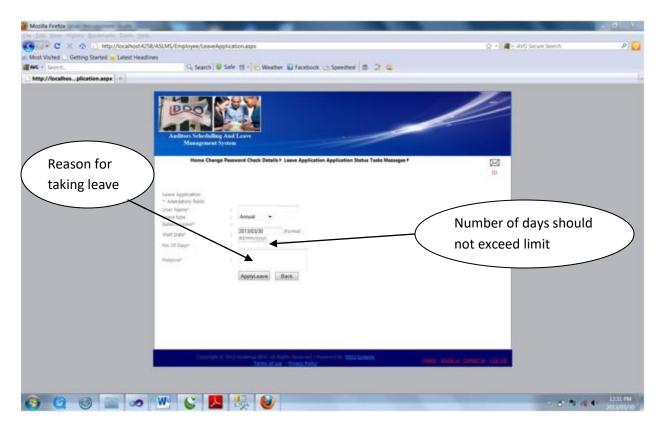

## 1.5.1.9 Approve/Reject leave application

The decision to approve or reject an application for leave is effected after considering the schedule status of the employee, number of leave days available and management' decision .

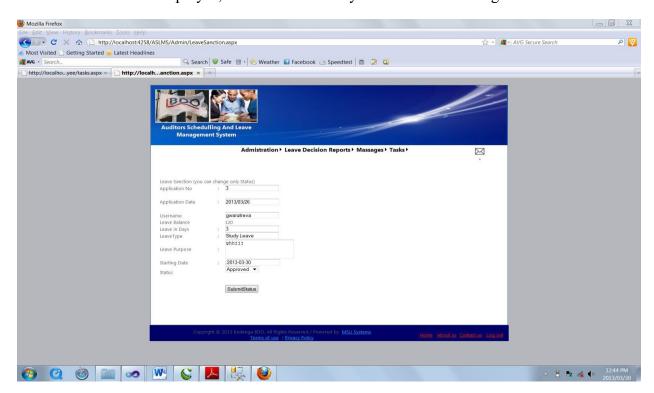

The steps below illustrate how the system facilitates the decision making process when issuing leave to employees.

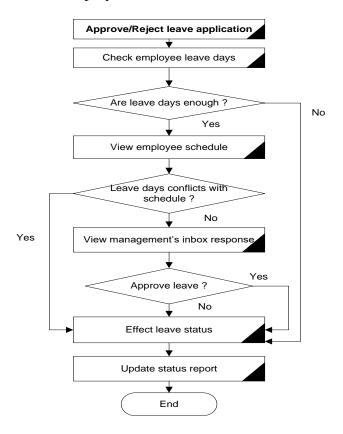

## 1.5.2.0 Send SMS text

To send an SMS text message click the 'Send SMS' tab and follow the steps shown below.

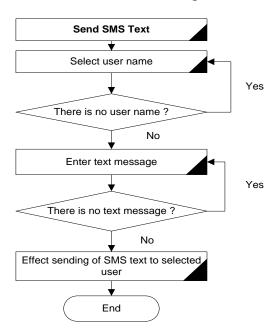

### **Appendix B: Interview Checklist**

### **Target group - Management**

- 1. How do you feel about the idea of computerizing the existing manual system?.
- 2. Computerization of the manual system will positively enhance the approach of doing your work, can you please identify and explain the main tasks you are involved in when assigning staff to clients?
- 3. Are there any problems you encounter during or after making these tasks?.
- 4. Is there any criteria applied by management or company policy that guide you in assigning auditors to clients?.
- 5. During the audit process when auditors are executing the audit, what information do you need for you to keep track of the various engagements being executed?.
- 6. Before you engage with a client what information about the client do you need?
- 7. Does this information affect the assignment of auditors to clients anyhow?.
- 8. When auditors have been scheduled to these clients how are they informed about these management plans?.
- 9. Have you had any problems communicating these plans to auditors.
- 10. If yes, how have you managed to coup with the problems.
- 11. As employees how do the auditors respond to your means of communication, are they happy?.
- 12. With the perspective that most auditors take study leave for their UNISA examinations how does this affect the audit assignment process and execution.
- 13. What kind of control mechanisms are there in place that ensure that you have adequate human resources to be assigned to the various clients?.
- 14. Can you please identify the steps one takes when applying for leave?.
- 15. Can you provide any documentation that you use when applying for leave?.
- 16. Are there any problems encountered when applying and approving leave?.
- 17. Would you have any suggestions on how those problems can be solved?.
- 18. How do you perceive your efficiency with the current system?.

| Appendix C: Questionnaires checklist                                                       |
|--------------------------------------------------------------------------------------------|
| Company: BDO Zimbabwe                                                                      |
| Target: Management                                                                         |
| Answer all questions                                                                       |
| Questionnaire to be returned to (B. Muzhanje) by 31th March 2013                           |
| 1). What problems are you experiencing when using the current system?                      |
|                                                                                            |
|                                                                                            |
| 2). Is the current system efficient and reliable? If not what do you think should be done? |
|                                                                                            |
|                                                                                            |
| 3). Are there any restrictions in accessing staff available for assignments?               |
|                                                                                            |
|                                                                                            |
| 4). What problems do you encounter when preparing progress reports?                        |
|                                                                                            |
|                                                                                            |
| 5). What problems do you encounter when managing employee leave ?                          |
| i)                                                                                         |

| iii)                                                                                |
|-------------------------------------------------------------------------------------|
| 6).Do you find any difficulties in the way employees are assigned to clients?       |
|                                                                                     |
|                                                                                     |
| 7). Are there problems encountered in co-ordinating employees to clients?           |
| YES NO                                                                              |
| If yes explain:                                                                     |
|                                                                                     |
| 8). What means of communication is used to inform auditors of upcoming assignments? |
|                                                                                     |
|                                                                                     |
|                                                                                     |
| 0) Any there any recommendations?                                                   |
| 9). Any there any recommendations?                                                  |
| i                                                                                   |
| ii                                                                                  |
| ;;;                                                                                 |

Company: BDO Zimbabwe

**Target: All Staff** 

# Tick appropriate box

| 1. | Is the current means of communication                                                                                                    | cation good enoug     | h for effective communication? |
|----|----------------------------------------------------------------------------------------------------|-----------------------|--------------------------------|
|    |                                                                                                    | YES                   | NO                             |
| 2. | Does the current system enable effect                                                                                                    | tive control of audit | t engagements?                 |
|    |                                                                                                    | YES                   | NO                             |
| 3. | Is there a platform for employees to                                                                                                    | review their client s | chedules?                      |
|    |                                                                                                    | YES                   | NO                             |
| 4. | If there is a platform to do so and is i                                                                                                    | t anonymous?          |                                |
|    |                                                                                                    | YES                   | NO                             |
| 5. | If not, would you want such a platfor                                                                                                    | rm to exist?          |                                |
|    |                                                                                                    | YES                   | NO                             |
| 6. | Is there a need to enhance the means                                                                                                    | of communication      | amongst departments and        |
|    | employees?                                                                                                    | YES                   | NO                             |
| 7. | 7. Is the current system convenient for management and staff accessibility and usability while off company premises i.e engaged to clients across the country? |                       |                                |
|    |                                                                                                    | Yes                   | NO                             |
| 8. | On average how often do you receive                                                                                                    | e new clients annual  | lly?                           |
|    |                                                                                                    |                       |                                |
|    | None 0 to 3 times                                                                                                    | 4 to 7 times          | 8 to 10 times                  |

# **Appendix D: Observation Score Sheet**

| Date         | Department |
|--------------|------------|
| Observation1 |            |
|              |            |
|              |            |
|              |            |
|              |            |
|              |            |
|              |            |
|              |            |
|              |            |
|              |            |
|              |            |
| Observation2 |            |
|              |            |
|              |            |
|              |            |
|              |            |
|              |            |
|              |            |
|              |            |
|              |            |
| Observation3 |            |
|              |            |
|              |            |
|              |            |
|              |            |
|              |            |
|              |            |
|              |            |

## **Appendix E: Snippet of code**

### Home page display

```
Partial Class Admin_frmme
```

Inherits System.Web.UI.Page

Protected Sub Page\_Load(ByVal sender As Object, ByVal e As System.EventArgs)
Handles Me.Load

End Sub

**End Class** 

### Log in administrator

Imports System.Data

Imports System.Data.SqlClient

Partial Class Admin\_AdminLogin

Inherits System. Web. UI. Page

Public conn As New ADODB.Connection

Public rs As New ADODB.Recordset

Public sql As String

Public Function opendb() As Object

If conn.State = 1 Then conn.Close()

conn.Open("Provider=SQLOLEDB.1;Persist Security Info=False;User

ID=sa;password=Password-2013;Initial Catalog=LeaveManager;Data Source=(local)")

Return 0

**End Function** 

Protected Sub Button1\_Click(ByVal sender As Object, ByVal e As System.EventArgs) Handles Button1.Click

Response.Redirect("~/home.aspx")

End Sub

```
Protected Sub Page_Load(ByVal sender As Object, ByVal e As System.EventArgs)
Handles Me.Load
    opendb()
    Session.Remove("userole")
  End Sub
  Protected Sub
                  btnSubmit_Click(ByVal
                                            sender As Object, ByVal e As
System.EventArgs) Handles btnSubmit.Click
    sql = "select * from tbl_AdminLogin where AdminLoginId = " & txtLoginId.Text
& "' and Password="" & txtPassword.Text & """
    If rs.State = 1 Then rs.Close()
    rs.Open(sql, conn)
    If rs.EOF = False Then
      Session("userid") = txtLoginId.Text
      Session("userole") = rs(1). Value
      Response.Redirect("Adminhome.aspx")
    Else
      lblError.Visible = True
    End If
  End Sub
End Class
Re-schedule employee
Partial Class Admin_ReAssgnTask
  Inherits System. Web. UI. Page
  'Inherits System.Web.UI.Page
```

```
Dim
                            New
                                      SqlConnection("Data
                                                               Source=(local);Initial
           con
                    As
Catalog=LeaveManager;Integrated
                                    Security=false;user
                                                          id=sa;password=Password-
2013;")
  Public qry As String
  Dim cmd As SqlCommand
  Dim dr As SqlDataReader
  Dim ds As DataSet
  Public category As String
  Public conn As New ADODB.Connection
  Public rs As New ADODB.Recordset
  Public sql As String
  Public Rid, model As String
  Public constr As String
  Public da As SqlClient.SqlDataAdapter
  Public mySqlConn1 As New SqlClient.SqlConnection(constr)
  Public usedleaves, totalleave As Integer
  'Sub update()
  Sub Add()
    sql = "select * from Members where TaskID =" & ddltask.Text & " and Member
=" & TxtMember.Text & ""
    If rs.State = 1 Then rs.Close()
    rs.Open(sql, conn)
    If rs.EOF = False Then
      Response.Redirect("AddgroupMember.aspx")
    Else
       'sql = "insert into Members (TaskID, Task, Member, Start, Status)"values(" &
ddltask.Text & "', "' & lblTaskID.Text & "', "' & ddlMember.Text & "', "' & txtStart.Text
& "', "' & TxtEnd.Text & "', "' & "New" & "')"
       'conn.Execute(sql)
      sql = "INSERT INTO Members (TaskID, Task, Member, Start, Status)"
```

```
sql = sql & "values(" & ddltask.Text & "', " & lblTaskID.Text & "', " &
TxtMember.Text & "', "" & txtStart.Text & "', "" & "New" & "')"
       conn.Execute(sql)
    End If
  End Sub
  'End Sub
  Sub Update2()
    sql = "update Members set Status ='Completed', ID= "" & Session("taskID2") & """
    conn.Execute(sql)
  End Sub
  Protected Sub Page_Load(ByVal sender As Object, ByVal e As System.EventArgs)
Handles Me.Load
    opendb()
    If Not IsPostBack Then
       loadTask()
       lblTaskPrev.Text = Session("taskID2")
       TxtMember.Text = Session("MemberID")
       sql = "select * from tbl_EmpDetails where username =" & Session("MemberID")
& "" "
       If rs.State = 1 Then rs.Close()
       rs.Open(sql, conn)
       If rs.EOF = False Then
         lblPosition.Text = rs(2).Value
       End If
    End If
  End Sub
  Sub loadTask()
    sql = "select * from TaskLists where status <> 'Completed'"
    If rs.State = 1 Then rs.Close()
    rs.Open(sql, conn)
    ddltask.Items.Clear()
```

```
Do While Not rs.EOF
      ddltask.Items.Add(rs(1).Value)
      rs.MoveNext()
    Loop
  End Sub
  Public Function Nz(ByVal var As Object) As Double
    If IsDBNull(var) Then
      Nz = 0
    ElseIf Not IsNumeric(var) Then
      Nz = 0
    Else
      Nz = Val(var)
      Nz = CDbl(Nz)
    End If
  End Function
  Public Function opendb() As Object
    If conn.State = 1 Then conn.Close()
    conn.Open("Provider=SQLOLEDB.1;Persist
                                                   Security
                                                                  Info=False;User
ID=sa;password=Password-2013;Initial Catalog=LeaveManager;Data Source=(local)")
    Return 0
  End Function
  Protected Sub ddltask_SelectedIndexChanged(ByVal sender As Object, ByVal e As
System.EventArgs) Handles ddltask.SelectedIndexChanged
  End Sub
  Protected
             Sub
                   btnUpdate_Click(ByVal sender As Object,
                                                                  ByVal e As
System.EventArgs) Handles Button1.Click
```

#### End Sub

#### **End Class**

```
Apply leave
```

```
Partial Class Employee_LeaveApplication
```

Inherits System.Web.UI.Page

Dim con As New SqlConnection("Data Source=(local);Initial Catalog=LeaveManager;Integrated Security=false;user id=sa;password=Password-

2013;")

Public qry As String

Dim cmd As SqlCommand

Dim dr As SqlDataReader

Dim ds As DataSet

Public category As String

Public usedleaves, totalleave As Integer

Public conn As New ADODB.Connection

Public rs As New ADODB.Recordset

Public sql As String

Public Pass, model As String

Public constr As String

Public da As SqlClient.SqlDataAdapter

Public mySqlConn1 As New SqlClient.SqlConnection(constr)

Public Function Nz(ByVal var As Object) As Double

If IsDBNull(var) Then

Nz = 0

ElseIf Not IsNumeric(var) Then

Nz = 0

Else

Nz = Val(var)

Nz = CDbl(Nz)

```
End If
  End Function
  Protected Sub btnApplyLeave_Click(ByVal sender As Object, ByVal e As
System.EventArgs) Handles btnApplyLeave.Click
    If ddlLeaveType.Text > "" Then
      If txtNoOfdays.Text > lblLeaveBal.Text Then
         Dim startdate, enddate As Date
         startdate = txtPatientDOB.Text
         enddate = startdate.AddDays(txtNoOfdays.Text)
         'MsgBox(enddate)
         sql = "INSERT INTO tbl_ApplicationData (UserName, LeaveTypeId,
StartingDate, EndingDate, ApplyingDate, NoOfDays, LeavePurpose, LeaveBal,
ApplicationStatusId)"
         sql = sql & "values(" & txtUserName.Text & ", " & ddlLeaveType.Text &
"'," & txtPatientDOB.Text & "'," & enddate & "'," & Today & "'," & txtNoOfdays.Text
& "'," & txtPurpose.Text & "', " & lblLeaveBal.Text & "', " & "Not Approved" & "')"
         conn.Execute(sql)
         lblError.Text = "You applied Leave-Application successfully"
         lblError.Visible = True
         'Response.Redirect("LeaveApplicationSuccessful.aspx")
      Else: lblError.Visible = True
      End If
    End If
  End Sub
  Protected
             Sub
                   btnBack_Click(ByVal
                                                        Object,
                                                                 ByVal
                                          sender
                                                  As
                                                                              As
System.EventArgs) Handles btnBack.Click
    Response.Redirect("EmployeeHome.aspx")
  End Sub
  Public Function opendb() As Object
```

```
If conn.State = 1 Then conn.Close()
    conn.Open("Provider=SQLOLEDB.1;Persist
                                                    Security
                                                                   Info=False;User
ID=sa;password=Password-2013;Initial Catalog=LeaveManager;Data Source=(local)")
    Return 0
  End Function
  Protected Sub Page_Load(ByVal sender As Object, ByVal e As System.EventArgs)
Handles Me.Load
    opendb()
    If Not IsPostBack Then
      txtUserName.Text = Session("username")
      Dim tody As Date
      tody = Today
      txtPatientDOB.Text = Today
      loadleavetype()
    End If
  End Sub
  Sub loadleavetype()
    sql = "select * from tbl_LeaveType"
    If rs.State = 1 Then rs.Close()
    rs.Open(sql, conn)
    ddlLeaveType.Items.Clear()
    Do While Not rs.EOF
      ddlLeaveType.Items.Add(rs(1).Value)
      rs.MoveNext()
    Loop
```

End Sub

Protected Sub ddlLeaveType\_SelectedIndexChanged(ByVal sender As Object, ByVal
e As System.EventArgs) Handles ddlLeaveType.SelectedIndexChanged
leavebal()
End Sub
Sub leavebal()
sql = "select SUM(UsedLeaves) as totalLEavesTaken from tbl\_LeaveDetails where
username="" & txtUserName.Text & "" and LeaveTypeId = "" & ddlLeaveType.Text & """
If rs.State = 1 Then rs.Close()
rs.Open(sql, conn)

 $If \ rs.EOF = False \ Then$  used leaves = Nz(rs("total LEaves Taken"). Value)  $End \ If$ 

sql = "select NoOfLeavesPerYear as totYearleaves from tbl\_LeaveType where LeaveTypeName='" & ddlLeaveType.Text & "'"

If rs.State = 1 Then rs.Close()
rs.Open(sql, conn)
If rs.EOF = False Then
 totalleave = Nz(rs("totYearleaves").Value)
End If
lblLeaveBal.Text = Val(totalleave) - Val(usedleaves)

End Sub

**End Class**